# **JX2-PRN1**

# Peripheriemodul

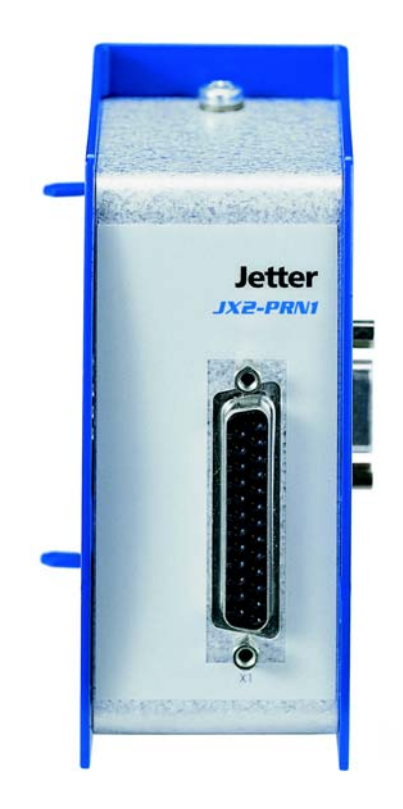

# Betriebsanleitung

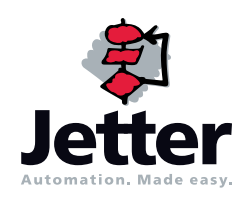

Auflage 3.02.1

Die Firma Jetter AG behält sich das Recht vor, Änderungen an ihren Produkten vorzunehmen, die der technischen Weiterentwicklung dienen. Diese Änderungen werden nicht notwendigerweise in jedem Einzelfall dokumentiert.

Dieses Handbuch und die darin enthaltenen Informationen wurden mit der gebotenen Sorgfalt zusammengestellt. Die Firma Jetter AG übernimmt jedoch keine Gewähr für Druckfehler oder andere Fehler oder daraus entstehende Schäden.

Die in diesem Buch genannten Marken und Produktnamen sind Warenzeichen oder eingetragene Warenzeichen der jeweiligen Titelhalter.

# **So können Sie uns erreichen**

Jetter AG Gräterstraße 2 D-71642 Ludwigsburg **Germany** 

Telefon - Zentrale: 07141/2550-0 Telefon - Vertrieb: 07141/2550-433 Telefon - Technische Hotline: 07141/2550-444

Telefax: 07141/2550-484 E-Mail - Vertrieb: [sales@jetter.de](mailto:sales@jetter.de) E-Mail - Technische Hotline: [hotline@jetter.de](mailto:hotline@jetter.de) Internetadresse:<http://www.jetter.de>

# **Diese Betriebsanleitung gehört zum JetWeb Modul JX2-PRN1:**

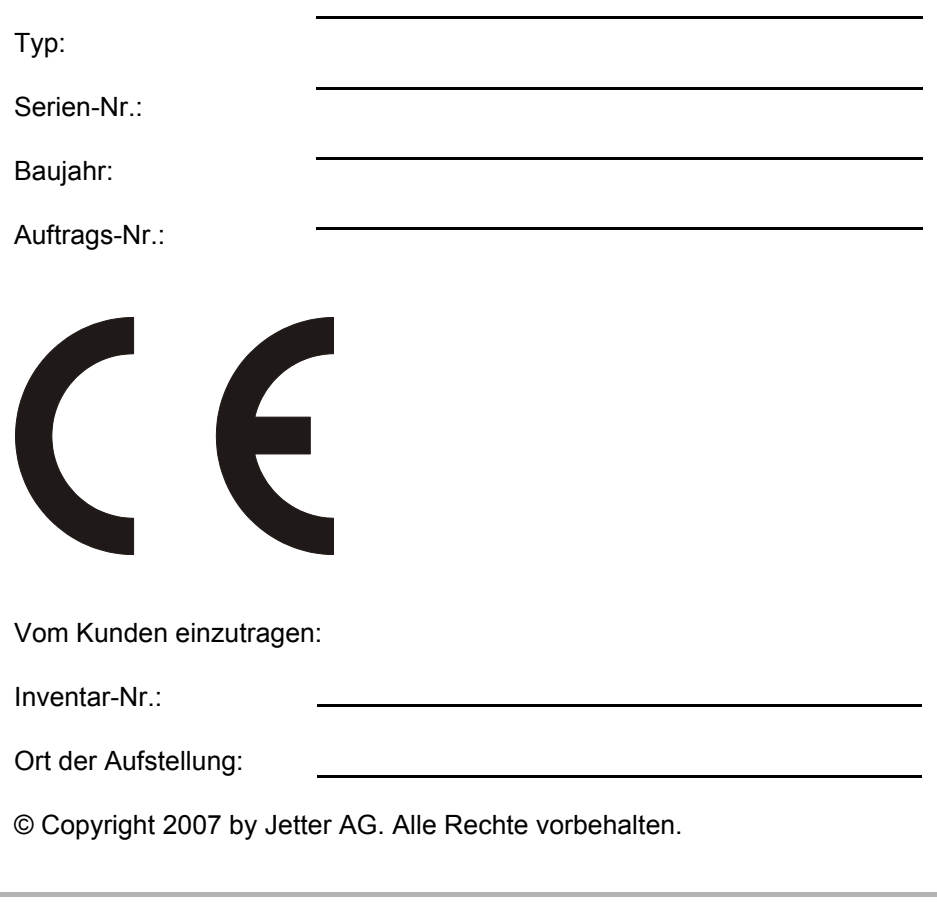

# **Bedeutung der Betriebsanleitung**

Die Betriebsanleitung ist Bestandteil des Moduls JX2-PRN1 und

- immer, also bis zur Entsorgung des Moduls JX2-PRN1, griffbereit aufzubewahren.
- bei Verkauf, Veräußerung oder Verleih des Moduls JX2-PRN1 weiterzugeben.

Wenden Sie sich unbedingt an den Hersteller, wenn Sie etwas aus der Betriebsanleitung nicht eindeutig verstehen.

Wir sind dankbar für jede Art von Anregung und Kritik von Ihrer Seite und bitten Sie, diese uns mitzuteilen bzw. zu schreiben. Dieses hilft uns, die Handbücher noch anwenderfreundlicher zu gestalten und auf Ihre Wünsche und Erfordernisse einzugehen.

Diese Betriebsanleitung enthält wichtige Informationen zum Transport, Aufstellen, Installieren, Bedienen, Warten und Reparieren des Moduls JX2-PRN1. Deshalb müssen die Betriebsanleitung und besonders die Sicherheitshinweise sorgfältig gelesen, verstanden und beachtet werden.

Fehlende oder unzureichende Kenntnisse der Betriebsanleitung führen zum Verlust jeglicher Haftungsansprüche gegen die Firma Jetter AG. Dem Betreiber wird deshalb empfohlen, sich die Einweisung der Personen schriftlich bestätigen zu lassen.

# **Symbolerklärung**

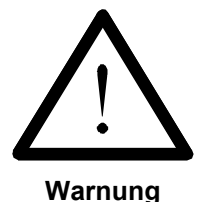

Sie werden auf eine mögliche drohende Gefährdung hingewiesen, die zu schweren Körperverletzungen oder zum Tode führen kann.

Sie werden auf eine mögliche drohende Gefährdung hingewiesen, die zu leichten Körperverletzungen führen kann. Dieses Signal finden Sie auch für Warnungen vor Sachschäden.

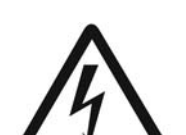

**Warnung**

**Vorsicht**

Sie werden auf Lebensgefahr durch hohe Betriebsspannung und Stromschlag hingewiesen.

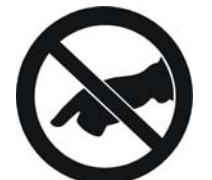

**Warnung**

Sie werden auf eine mögliche drohende Gefährdung bei Berühren hingewiesen, die zu schweren Körperverletzungen oder zum Tode führen kann.

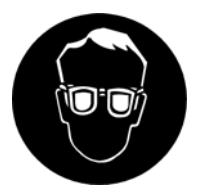

Sie werden angewiesen, eine Schutzbrille zu tragen. Bei Nichtbefolgung kann es zu Körperverletzungen kommen.

**Warnung**

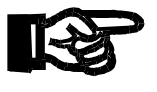

**Wichtig**

Sie werden auf eine mögliche drohende Situation hingewiesen, die zu Schäden am Produkt oder in der Umgebung führen kann. Es vermittelt außerdem Bedingungen, die für einen fehlerfreien Betrieb unbedingt beachtet werden müssen.

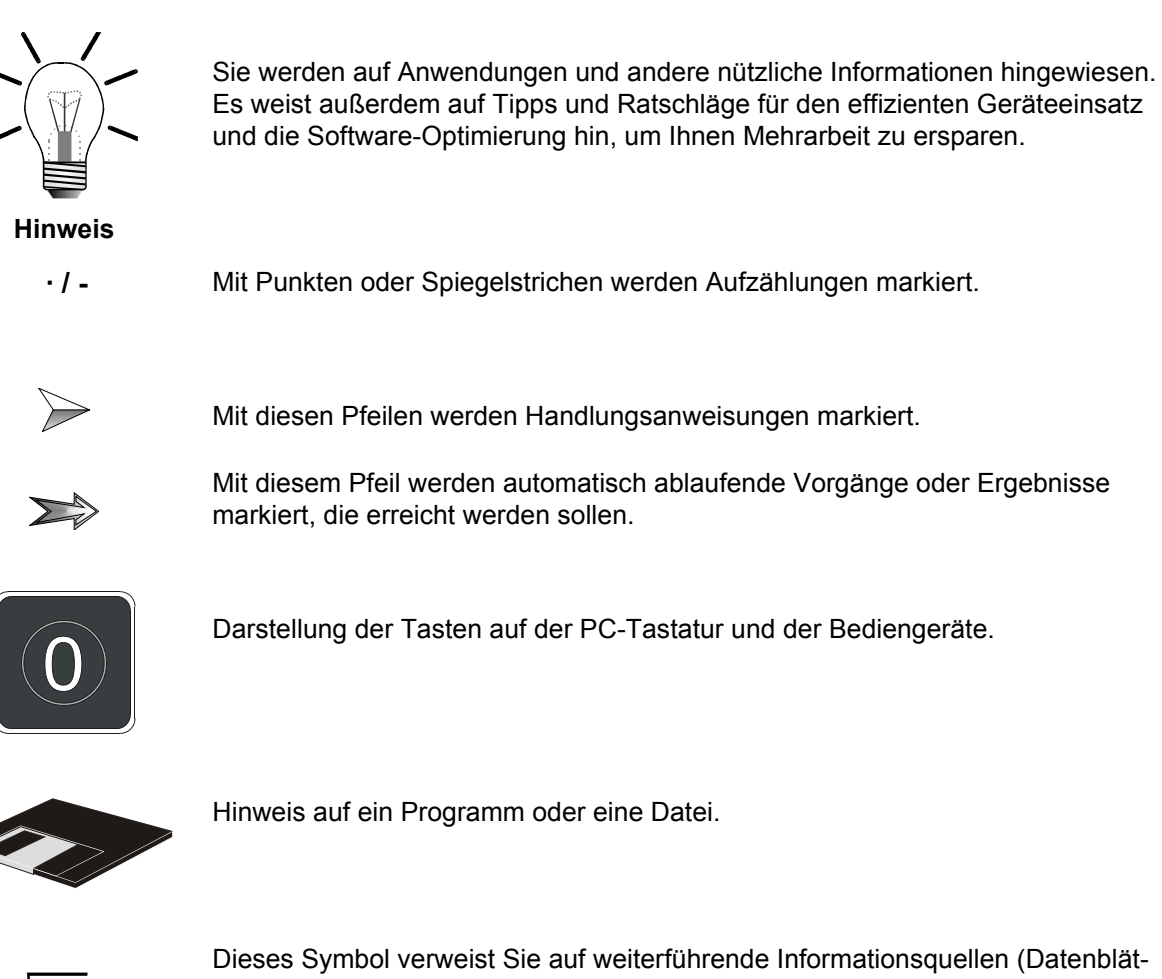

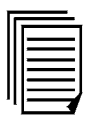

Dieses Symbol verweist Sie auf weiterführende Informationsquellen (Datenblätter, Literatur etc.) zu dem angesprochenen Thema, Produkt o.ä. Ebenso gibt dieser Text hilfreiche Hinweise zur Orientierung im Handbuch.

# **[Inhalt](#page-8-0)**

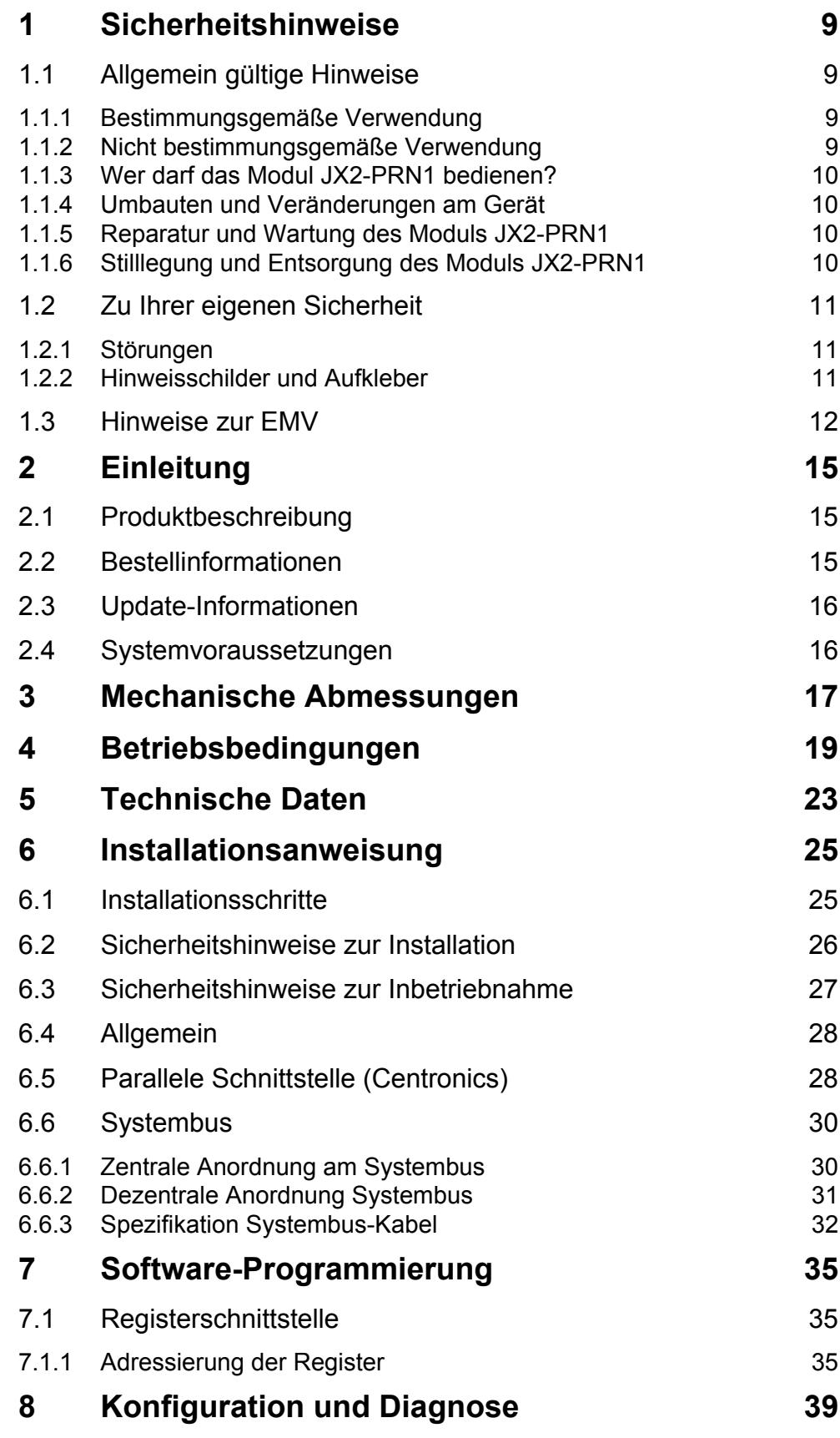

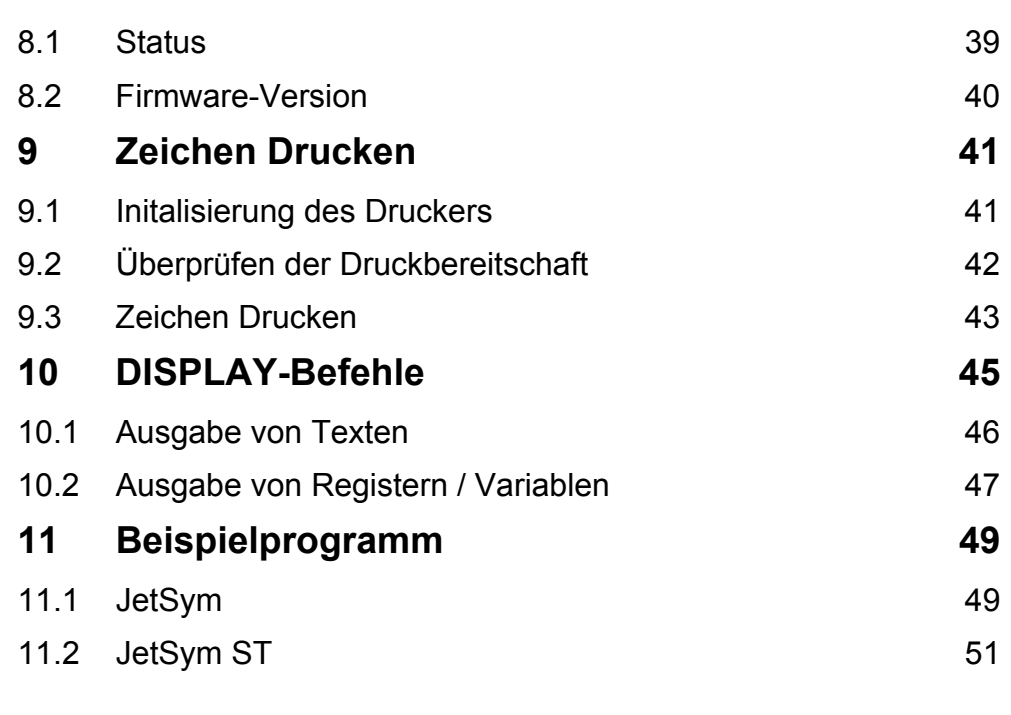

# **[Verzeichnis Anhang](#page-56-0)**

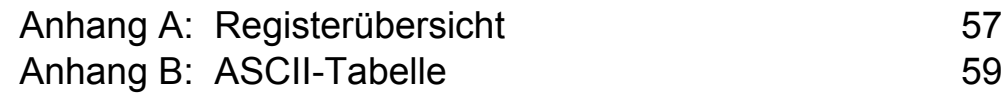

# <span id="page-8-1"></span><span id="page-8-0"></span>**Inhalt 1 Sicherheitshinweise**

# <span id="page-8-2"></span>**1.1 Allgemein gültige Hinweise**

Das Modul JX2-PRN1 erfüllt die geltenden Sicherheitsbestimmungen und Normen. Auf die Sicherheit der Anwender wurde besonderer Wert gelegt.

Für den Anwender gelten selbstverständlich die:

- einschlägigen Unfallverhütungsvorschriften;
- allgemein anerkannten sicherheitstechnischen Regeln;
- EG-Richtlinien oder sonstige länderspezifische Bestimmungen.

### <span id="page-8-3"></span>**1.1.1 Bestimmungsgemäße Verwendung**

Die bestimmungsgemäße Verwendung beinhaltet das Vorgehen gemäß Betriebsanleitung.

Das Modul JX2-PRN1 ist als Peripheriemodul am Jetter Systembus anschließbar. Das Modul JX2-PRN1 ermöglicht es Daten- und Kontrollinformationen an einen Drucker auszugeben und Statusinformationen vom Drucker zu lesen. Die Kommunikation mit dem Drucker erfolgt über eine Centronics-Schnittstelle.

Mit Spannung versorgt wird das Modul JX2-PRN1 über den Jetter Systembus, d.h. bei der zentralen Anordnung des JX2-PRN1 durch das Grundgerät, die Steuerung. Bei der dezentralen Anordnung des JX2-PRN1 durch das Netzteil JX2-PS1. Die Versorgungsspannung des Moduls JX2-PRN1 ist DC 5 V. Diese Betriebsspannung fällt unter die Kategorie SELV (safety extra low voltage). Das Modul JX2-PRN1 fällt also nicht unter die EG-Niederspannungsrichtlinie.

Das Modul JX2-PRN1 darf nur innerhalb der Grenzen der angegebenen Daten betrieben werden, siehe [Kapitel 5 "Technische Daten", Seite 23.](#page-22-1)

Das Modul JX2-PRN1 wird zur Steuerung von Maschinen wie z. B. Förderanlagen, Produktionsanlagen, und Handling-Maschinen verwendet.

### <span id="page-8-4"></span>**1.1.2 Nicht bestimmungsgemäße Verwendung**

Verwenden Sie das Modul JX2-PRN1 nicht in technischen System, für die eine hohe Ausfallsicherheit vorgeschrieben ist, wie z. B. bei Seilbahnen und Flugzeugen.

Soll das Modul JX2-PRN1 bei Umgebungsbedingungen betrieben werden, die von den in [Kapitel 4 "Betriebsbedingungen", Seite 19,](#page-18-1) genannten abweichen, ist mit dem Hersteller vorher Rücksprache zu halten.

### <span id="page-9-0"></span>**1.1.3 Wer darf das Modul JX2-PRN1 bedienen?**

Nur eingewiesene, geschulte und dazu beauftragte Personen dürfen das Modul JX2-PRN1 bedienen.

Montage und Nachrüstung erfordern besondere Kenntnisse und dürfen nur von ausgebildetem Fachpersonal ausgeführt werden.

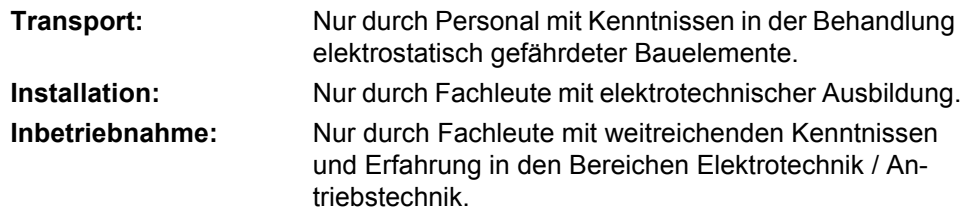

### <span id="page-9-1"></span>**1.1.4 Umbauten und Veränderungen am Gerät**

#### **Aus Sicherheitsgründen sind keine Umbauten und Veränderungen des Moduls JX2-PRN1 und dessen Funktion gestattet.**

Nicht ausdrücklich durch den Hersteller genehmigte Umbauten am Modul JX2-PRN1 führen zum Verlust jeglicher Haftungsansprüche gegen die Firma Jetter AG.

#### **Die Originalteile sind speziell für das Modul JX2-PRN1 konzipiert. Teile und Ausstattungen anderer Hersteller sind von uns nicht geprüft und deshalb auch nicht freigegeben.**

Ihr An- und Einbau kann die Sicherheit und einwandfreie Funktion des Moduls JX2-PRN1 beeinträchtigen.

Für Schäden, die durch die Verwendung von nicht originalen Teilen und Ausstattungen entstehen, ist jegliche Haftung durch die Firma Jetter AG ausgeschlossen.

### <span id="page-9-2"></span>**1.1.5 Reparatur und Wartung des Moduls JX2-PRN1**

Reparaturen an dem Modul JX2-PRN1 dürfen nicht vom Betreiber selbst durchgeführt werden. Das Modul JX2-PRN1 enthält keine vom Betreiber reparierbaren Teile. Das Modul JX2-PRN1 ist zur Reparatur an die Firma Jetter AG einzuschicken.

Das Modul JX2-PRN1 ist wartungsfrei. Daher sind für den laufenden Betrieb keine Inspektions- und Wartungsintervalle nötig.

### <span id="page-9-3"></span>**1.1.6 Stilllegung und Entsorgung des Moduls JX2-PRN1**

Für die Stilllegung und Entsorgung des Moduls JX2-PRN1 gelten für den Standort der Betreiberfirma die Umweltrichtlinien des jeweiligen Landes.

# <span id="page-10-0"></span>**1.2 Zu Ihrer eigenen Sicherheit**

- $\rightarrow$ Trennen Sie das Modul JX2-PRN1 vom Stromnetz, wenn Arbeiten zur Instandhaltung durchgeführt werden. Dadurch werden Unfälle durch elektrische Spannung und bewegliche Teile verhindert.
- $\sum$ Schutz- und Sicherheitseinrichtungen, wie die Schutzabdeckung und die Verkleidung des Klemmenkasten, dürfen in keinem Fall überbrückt oder umgangen werden.
- $\sum$ Demontierte Sicherheitseinrichtungen müssen vor Inbetriebnahme wieder angebracht und auf ihre ordnungsgemäße Funktion überprüft werden.

## <span id="page-10-1"></span>**1.2.1 Störungen**

- Melden Sie Störungen oder sonstige Schäden unverzüglich einer dafür  $\sum_{i=1}^{n}$ zuständigen Person.
- $\sum$
- Sichern Sie das Modul JX2-PRN1 gegen missbräuchliche oder versehentliche Benutzung.
- Reparaturen dürfen nur von qualifizierten Fachkräften durchgeführt wer- $\sum$ den.

## <span id="page-10-2"></span>**1.2.2 Hinweisschilder und Aufkleber**

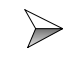

Beachten Sie unbedingt die Beschriftungen, Hinweisschilder und Aufkleber und halten Sie sie lesbar.

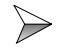

Erneuern Sie beschädigte oder unlesbare Hinweisschilder und Aufkleber.

# <span id="page-11-0"></span>**1.3 Hinweise zur EMV**

Die Störsicherheit einer Anlage verhält sich, wie die schwächste Komponente in der Anlage. Deshalb ist auch der Anschluss der Leitungen, bzw. die richtige Schirmung für die Störsicherheit wichtig.

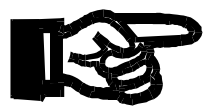

#### **Wichtig!**

Maßnahmen zur Erhöhung der Störsicherheit in Anlagen:

- $\rightarrow$ Das Modul JX2-PRN1 auf eine Hutschiene EN 50022-35 x 7,5 montieren.
- Das Modul JX2-PRN1 über den Jetter Systembus an eine Steuerung oder  $\rightarrow$ das Netzteil JX2-PS1 anschließen.
- Das Modul JX2-PRN1 darf an den Systembus nur durch direktes Stecken  $\rightarrow$ an ein JX2-Modul (nicht über Kabel) angeschlossen werden. Die Weiterführung des Systembusses kann über Kabel geschehen.
- $\Rightarrow$ Beachten Sie die von der Firma Jetter AG erstellte Application Note 016 "EMV-gerechte Schaltschrankinstallation".

**Die folgenden Anweisungen sind ein Auszug aus der Application Note 016:**

Signal- und Leistungsleitungen grundsätzlich **räumlich trennen**. Wir emp- $\sum$ fehlen einen Abstand größer als 20 cm. Leitungskreuzungen sollten unter einem Winkel von 90° erfolgen.

 $\triangleright$ Für folgende Leitungen **sind** geschirmte Kabel zu verwenden: Analoge Leitungen, Datenleitungen, Motorleitungen von Wechselrichterantrieben (Servo-Endstufe, Frequenzumformer), Leitungen zwischen Komponenten und Entstörfilter, wenn das Entstörfilter nicht direkt an der Komponente platziert ist.

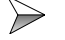

Schirm **beidseitig** auflegen.

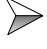

ten.

- Ungeschirmte Aderenden von geschirmten Leitungen möglichst kurz hal-
- $\Rightarrow$ Schirm **in seinem ganzen Umfang** hinter die Isolierung zurückziehen und ihn dann **großflächig** unter eine flächig geerdete Zugentlastung klemmen.

Bei Verwendung von Steckern:

 $\gg$ Der Schirm **muss** in seinem ganzen Umfang (niederohmig) unter die Schirmbefestigung der metallisierten Steckergehäuse bzw. der EMVgerechten Verschraubungen und großflächig unter eine Zugentlastung geklemmt werden.

Verwenden Sie nur metallisierte Stecker, zum Beispiel Sub-D mit metallisiertem Gehäuse. Auch hier ist auf direkte Verbindung der Zugentlastung mit dem Gehäuse zu achten (siehe [Abb. 1\)](#page-12-0).

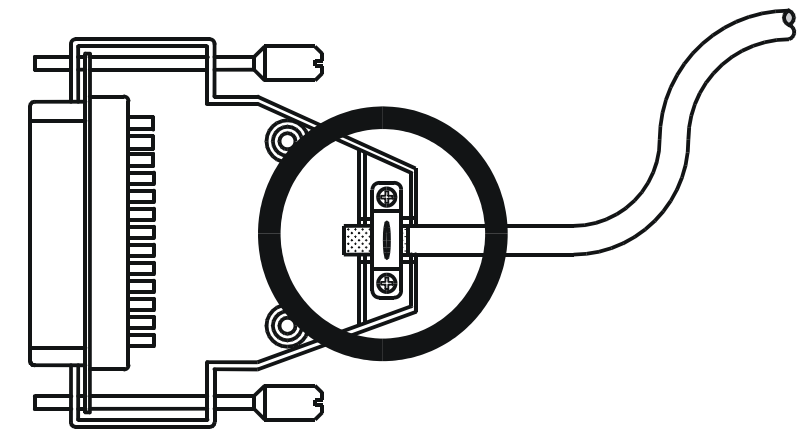

<span id="page-12-0"></span>**Abb. 1: EMV-konformer Schirmanschluss bei Sub-D-Steckern**

# <span id="page-14-0"></span>**2 Einleitung**

Diese Betriebsanleitung enthält wichtige Informationen zum Anschluss, Aufstellen, Installieren, Bedienen und Warten des nicht intelligenten Erweiterungsmoduls JX2-PRN1 ab Firmware-Version 3.02.

# <span id="page-14-1"></span>**2.1 Produktbeschreibung**

Das Modul JX2-PRN1 ermöglicht es Daten- und Kontrollinformationen an einen Drucker auszugeben und Statusinformationen vom Drucker zu lesen. Die Kommunikation mit dem Drucker erfolgt über eine Centronics-Schnittstelle.

# <span id="page-14-3"></span><span id="page-14-2"></span>**2.2 Bestellinformationen**

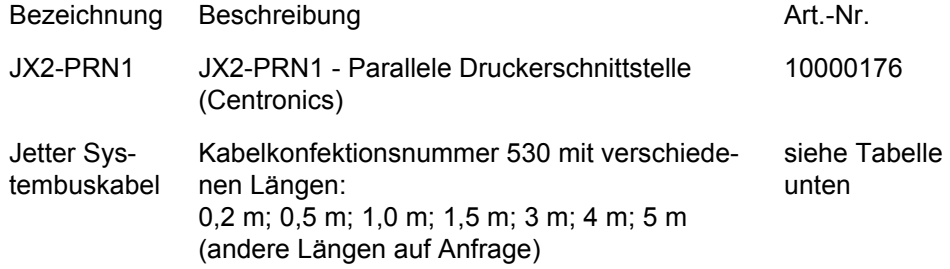

Anschlusskabel für Jetter Systembus:

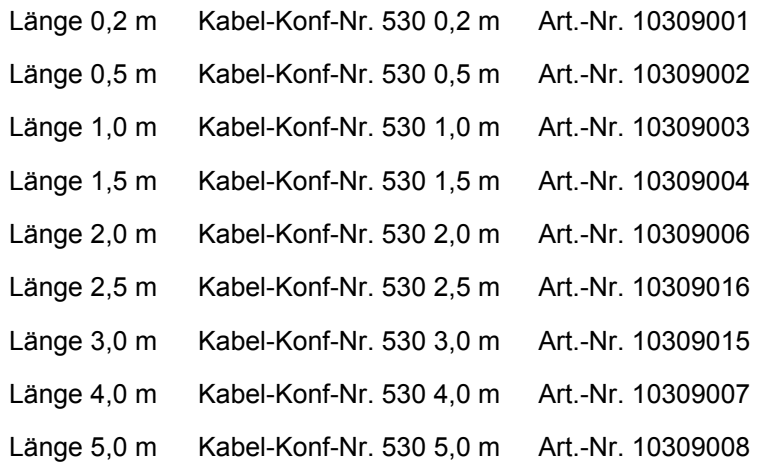

# <span id="page-15-0"></span>**2.3 Update-Informationen**

Das Betriebssystem des JX2-PRN1 kann nicht über JetSym upgedatet werden. Der Betriebsystem-Update kann nur von der Jetter AG durchgeführt werden.

# <span id="page-15-2"></span><span id="page-15-1"></span>**2.4 Systemvoraussetzungen**

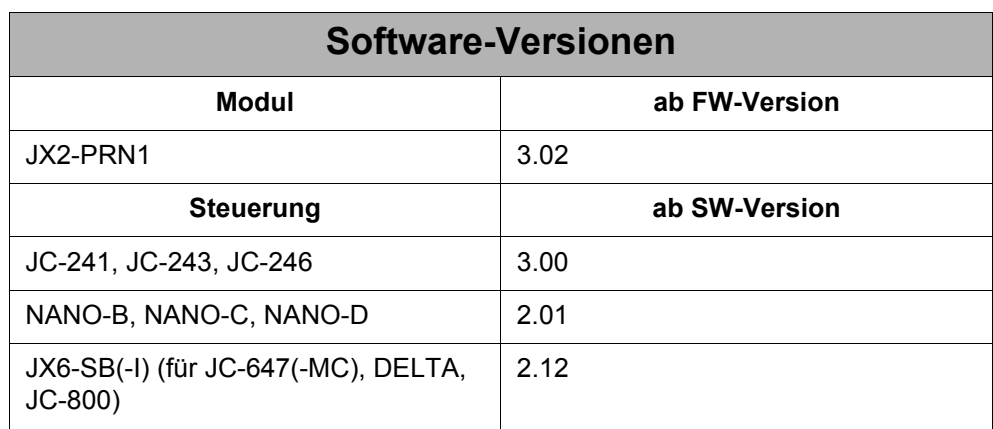

# <span id="page-16-0"></span>**3 Mechanische Abmessungen**

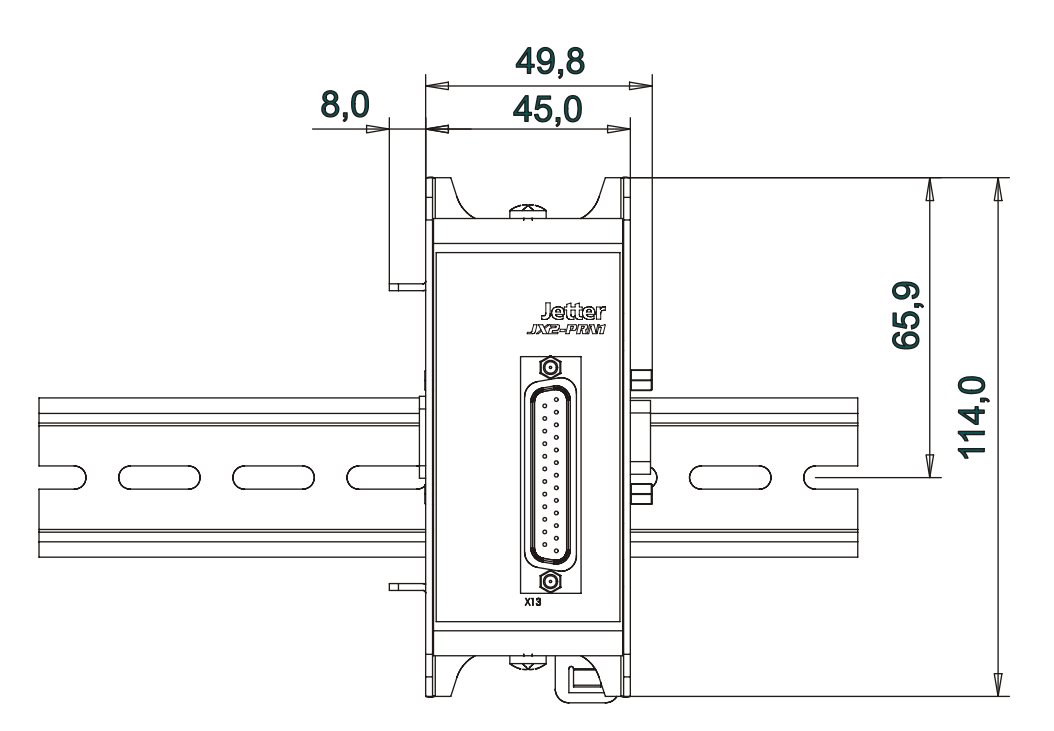

**Abb. 2: Frontansicht JX2-PRN1**

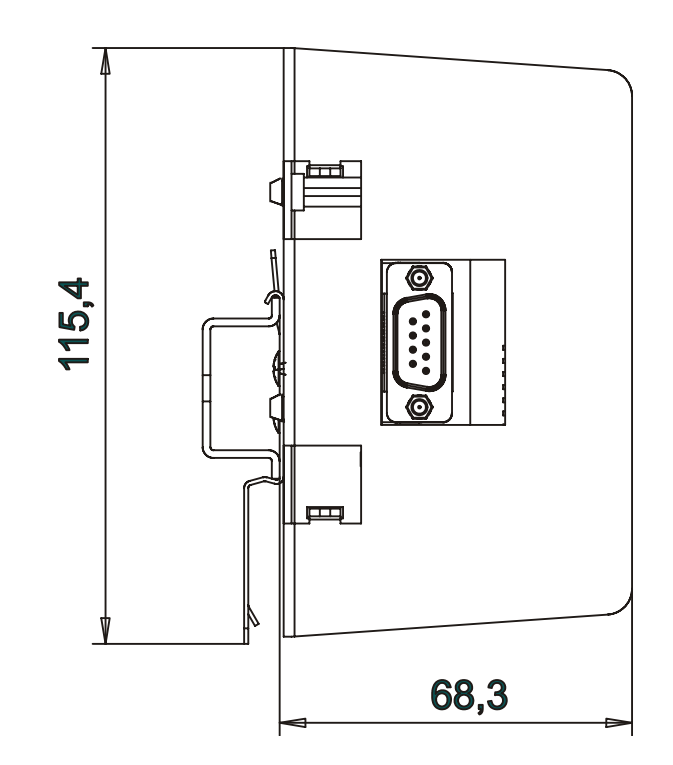

**Abb. 3: Seitenansicht JX2-PRN1**

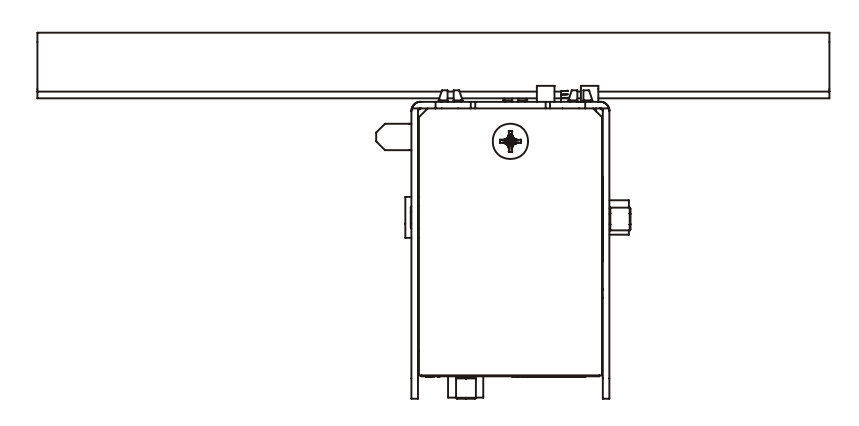

**Abb. 4: Aufsicht JX2-PRN1**

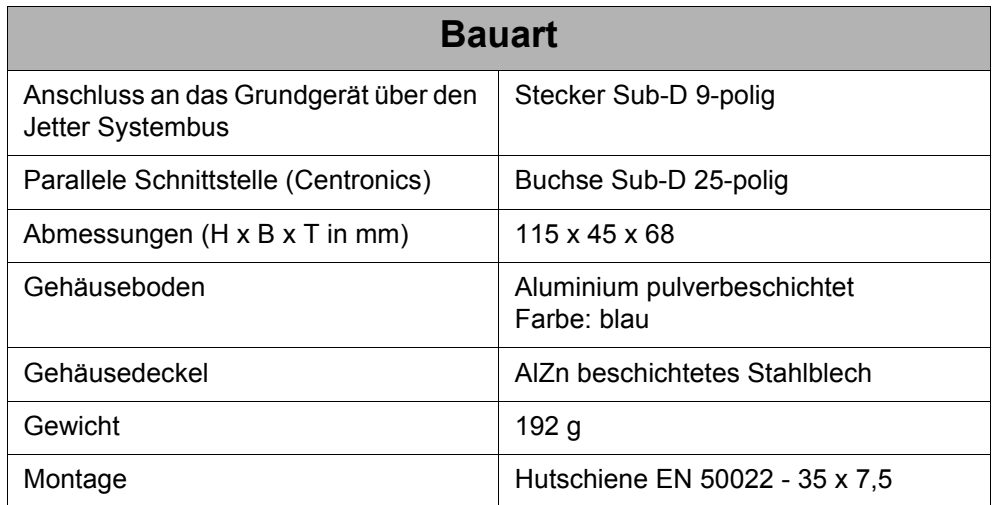

# <span id="page-18-1"></span><span id="page-18-0"></span>**4 Betriebsbedingungen**

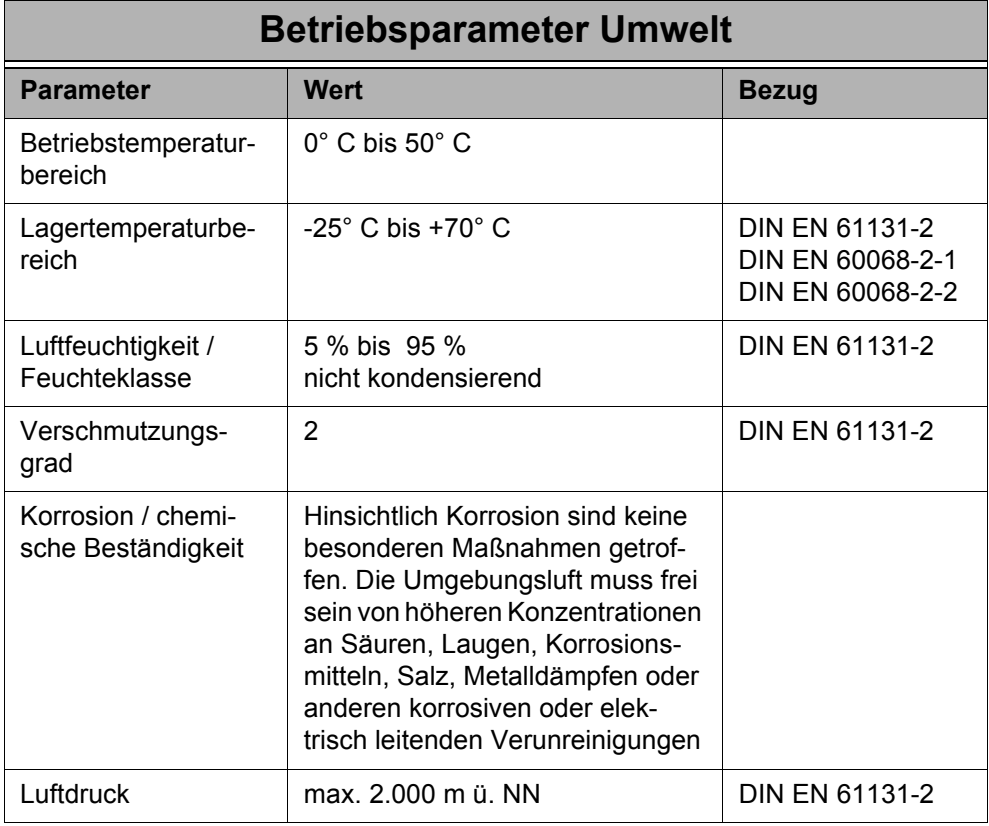

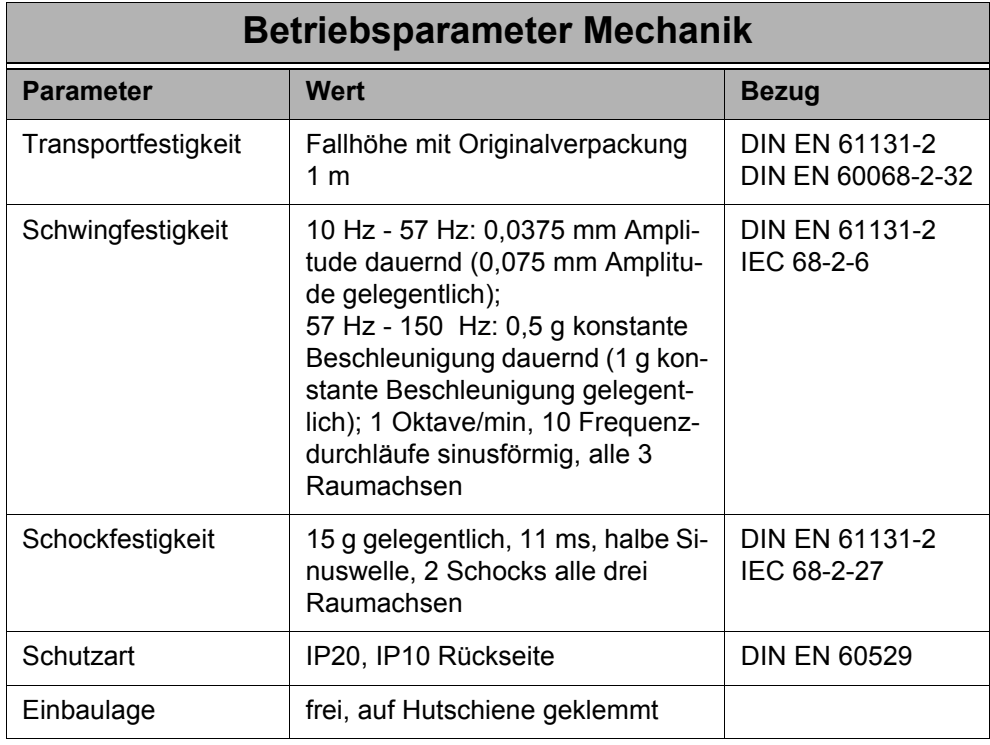

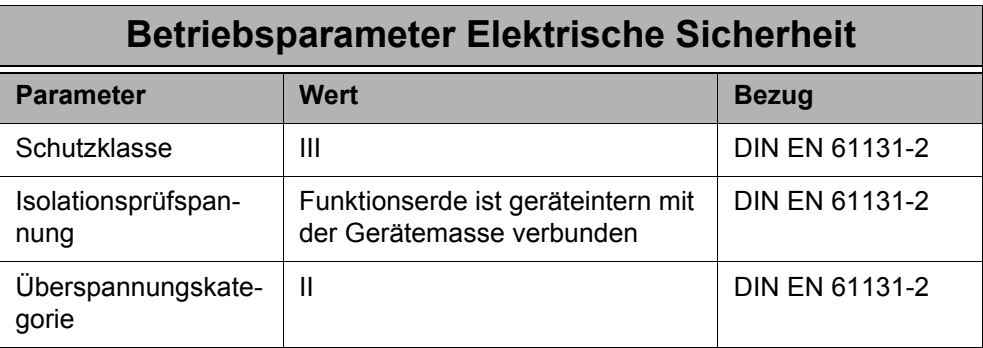

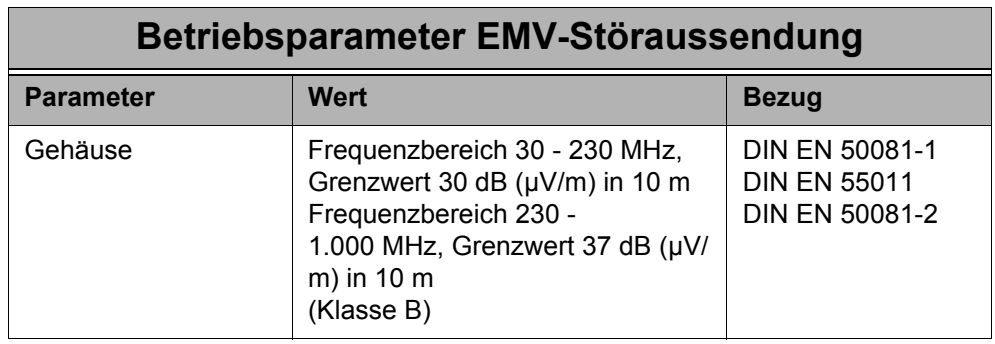

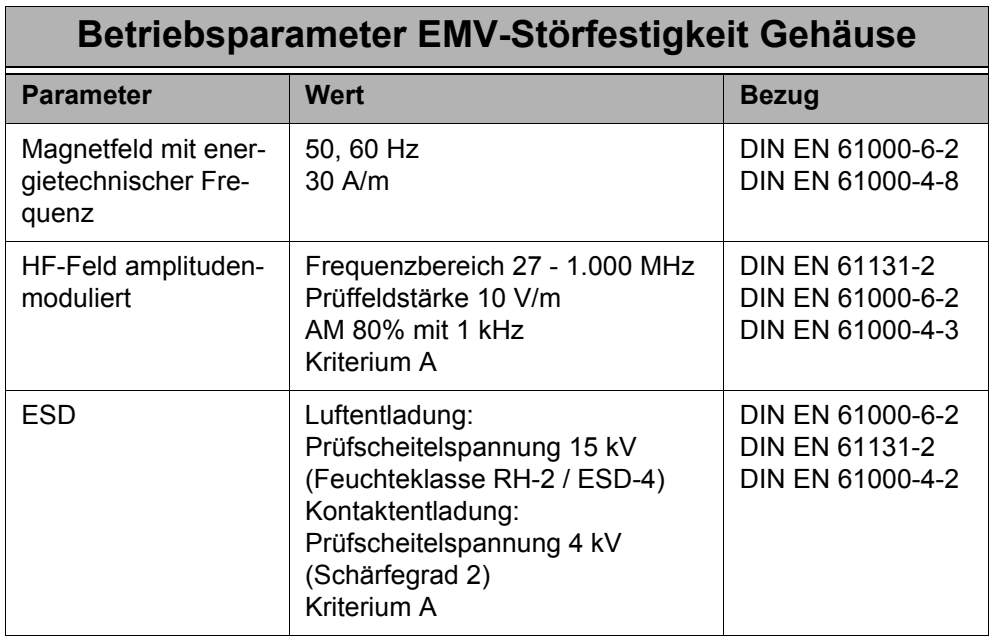

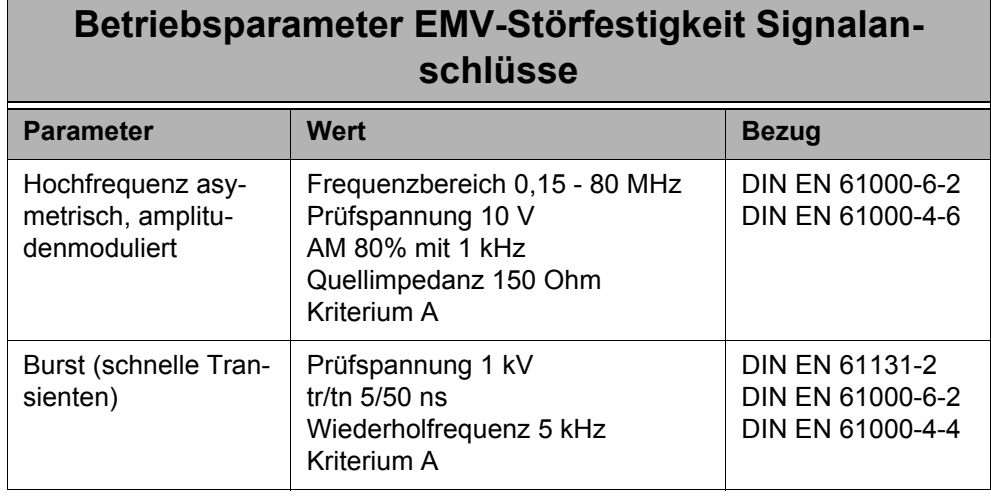

### **Betriebsparameter EMV-Störfestigkeit Gleichstrom-Netzein- und ausgänge**

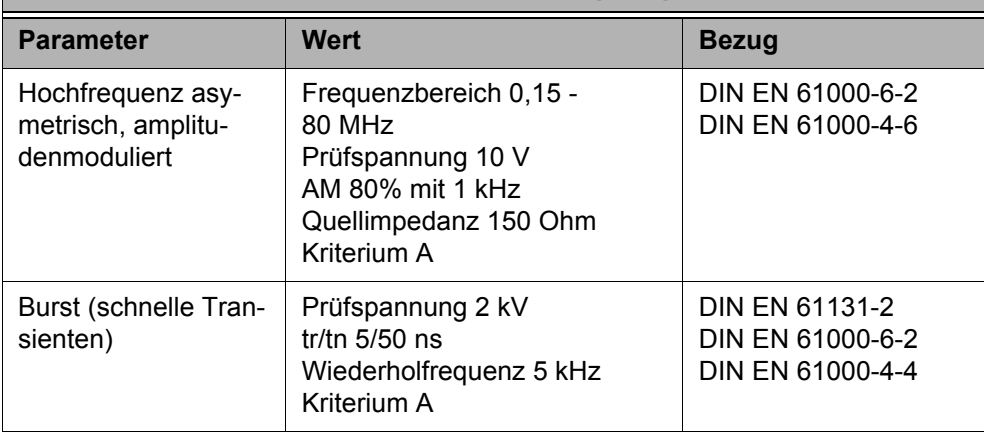

# <span id="page-22-1"></span><span id="page-22-0"></span>**5 Technische Daten**

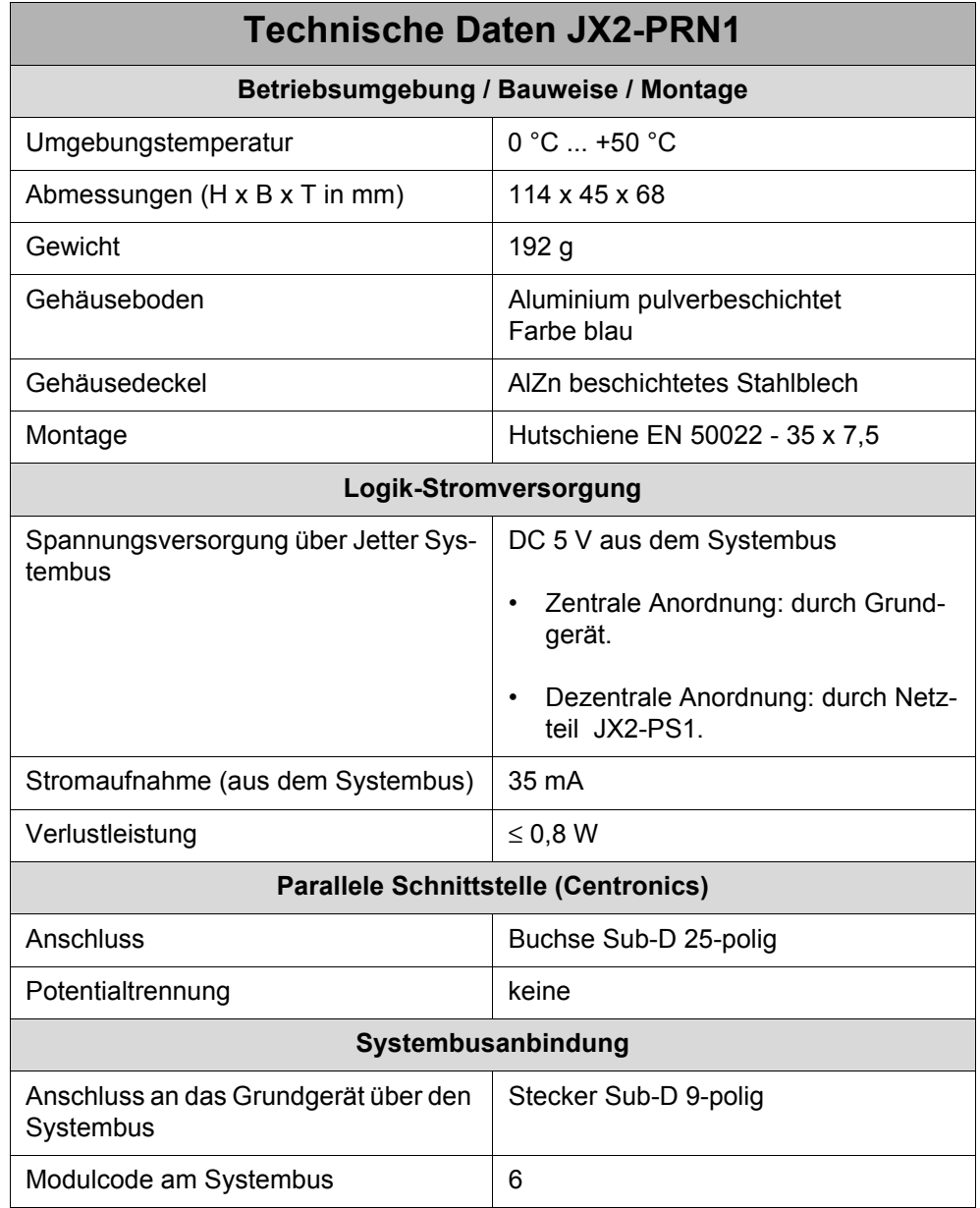

# <span id="page-24-0"></span>**6 Installationsanweisung**

# <span id="page-24-1"></span>**6.1 Installationsschritte**

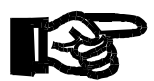

#### **Wichtig!**

**Achten** Sie bei der Installation des JX2-PRN1 immer **auf** die **richtige Verdrahtung** der Anschlussleitungen.

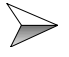

Überprüfen Sie, ob alle Teile der Lieferung vollständig vorhanden sind.

Wählen Sie die vorgesehene Montagestelle der DIN-Schiene zur Befestigung des JX2-PRN1 und ggf. anderer Erweiterungsmodule, z. B. JX-SIO und JX2-..., in ihrem Schaltschrank aus.

Befestigen Sie das Modul und ggf. die Erweiterungsmodule auf der DIN-Schiene, nach der jeweiligen Beschreibungen in den entsprechenden Betriebsanleitungen.

Schließen Sie das Modul JX2-PRN1 direkt (ohne Kabel) hinter die entsprechenden Steuerung, hinter das Netzteil JX2-PS1 oder hinter einem anderen Erweiterungsmodul an.

Schließen Sie einen Drucker an die parallele Schnittstelle (Centronics) des JX2-PRN1 an.

Verbinden Sie z. B. die Steuerung JetControl mit Hilfe z. B. dem Programmierkabel JN-PK-5m mit Kabel-Konf-Nr. 196 5M mit Ihrem Computer.

 $\triangleright$  Starten sie JetSym und stellen sie die entsprechenden Übertragungsparameter ein.

Schalten Sie die Steuerung ein und übertragen Sie ein JetSym-Programm von Ihrem Computer auf die Steuerung.

 $\rightarrow$ Überprüfen Sie die Funktionalität des Moduls JX2-PRN1. **Vorsicht**

# <span id="page-25-0"></span>**6.2 Sicherheitshinweise zur Installation**

### **VORSICHT Stromschlag!**

Sie können einen Stromschlag erleiden, wenn das JX2-PRN1 z. B. bei Arbeiten zur Installation, zur Wartung und Instandhaltung, nicht vom Stromnetz getrennt ist.

Beachten Sie die folgenden Maßnahmen, um Muskelverkrampfungen und Geräteschäden zu vermeiden:

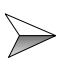

Lassen Sie die Arbeiten an der Elektrik und Elektronik nur von qualifiziertem Fachpersonal durchführen.

Steckverbindungen **nicht** unter Spannung ziehen bzw. stecken und  $\gg$ Schraubverbindungen an unter Spannung stehenden Komponenten **nicht** lösen. Neben der Gefährdung der Person durch Stromschlag kann dies auch Spannungsspitzen und somit EMV-Störungen verursachen, die zu Störungen bzw. Defekten der Geräte führen können. **Schalten Sie deshalb davor die Betriebsspannung der Maschine ab!**

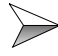

Trennen Sie das Modul und die zugeordneten Peripheriegeräte vom Stromnetz, bevor Sie jetzt Installations- und Wartungsarbeiten durchführen.

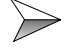

Achten Sie auf eine elektrostatische Entladung durch Berührung von geerdeten Stellen, bevor Sie Installationsarbeiten durchführen. Durch ESD verursachte Defekte führen nicht immer unmittelbar zu einem offensichtlichen Schaden!

# <span id="page-26-0"></span>**6.3 Sicherheitshinweise zur Inbetriebnahme**

### **VORSICHT Stromschlag!**

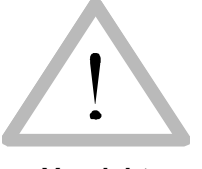

Sie können einen Stromschlag erleiden, wenn das JX2-PRN1 z. B. bei Arbeiten vor der Inbetriebnahme, nicht vom Stromnetz getrennt ist. Beachten Sie die folgenden Maßnahmen, um Muskelverkrampfungen und Geräteschäden zu vermeiden:

**Vorsicht**

Lassen Sie die Arbeiten an der Elektrik und Elektronik nur von qualifi- $\gg$ ziertem Fachpersonal durchführen.

### **Vor der Inbetriebnahme:**

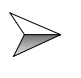

Entfernte Sicherheitseinrichtungen sind wieder zu installieren und ein Funktionstest der Sicherheitseinrichtungen ist durchzuführen. Dies kann vor beweglichen Teilen der Maschine schützen.

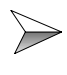

Nur Einheiten oder elektrische Komponenten mit dem JX2-PRN1 verbinden, wenn sie ausreichend von dem angeschlossenen Stromkreis isoliert sind.

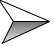

Das Modul JX2-PRN1 und die an ihr angeschlossenen Geräte sind vor der unbeabsichtigten Berührung mit strom- und spannungsführenden Teilen und Komponenten zu schützen.

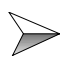

Es ist jede Inbetriebnahme, auch nur ein kurzer Funktionstest, grundsätzlich mit richtig angeschlossener Erdung (PE) durchzuführen.

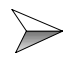

Es ist auf eine dauerhafte Verbindung der Steuerung zum Modul und ggf. nachfolgenden Erweiterungsmodulen herzustellen.

# <span id="page-27-0"></span>**6.4 Allgemein**

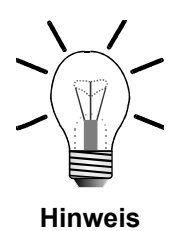

Alle Spannungssignale sind auf 0 V bezogen.

Das 0 V-Signal ist intern im Modul über das Gehäuse geerdet.

# <span id="page-27-1"></span>**6.5 Parallele Schnittstelle (Centronics)**

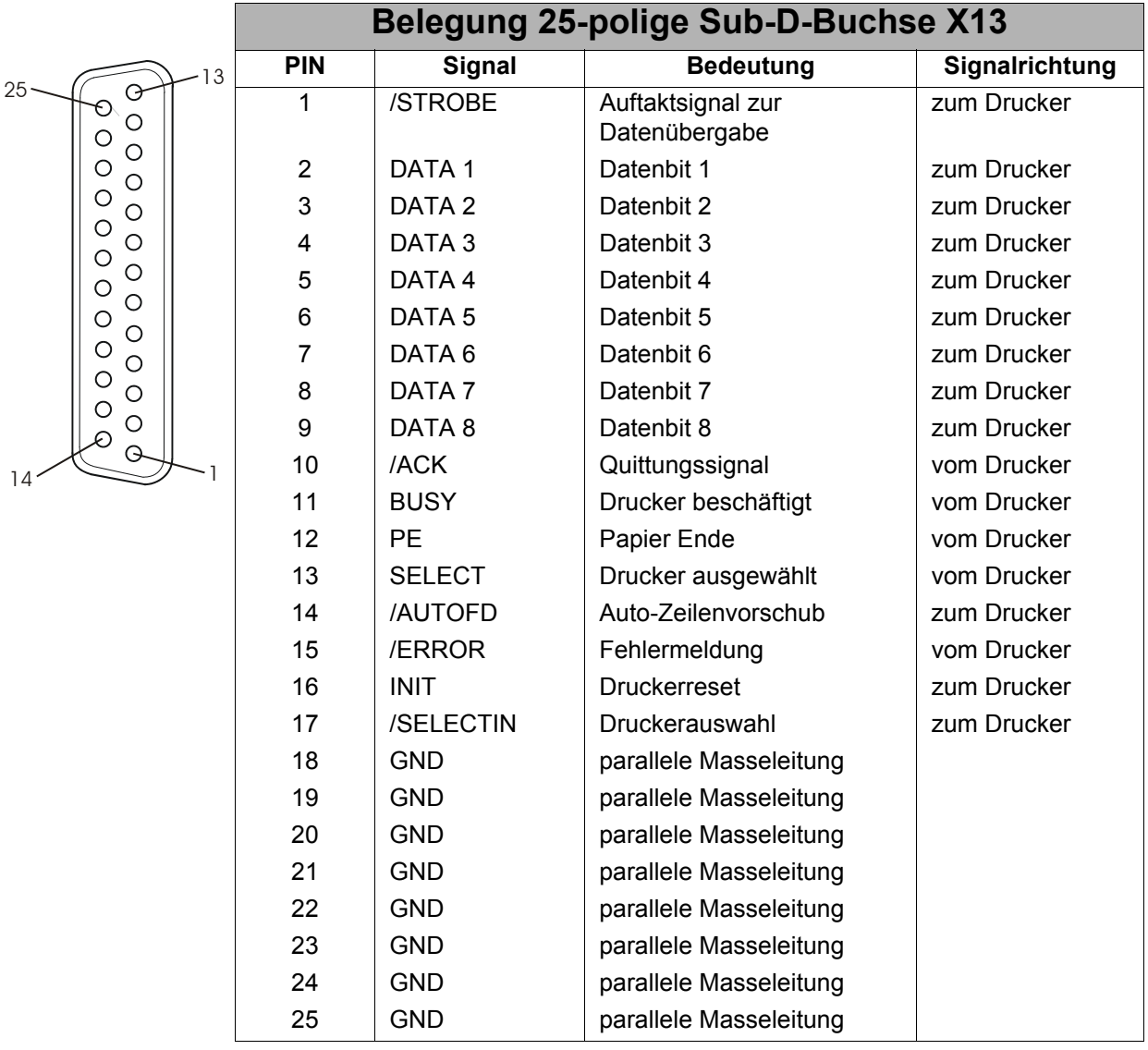

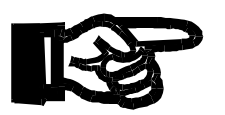

### **Wichtig!**

• Kaufen Sie sich ein Druckerkabel oder fertigen Sie das Druckerkabel selbst an. Zur Anfertigung des Kabels gelten folgende Mindestanforderungen zur Sicheren Kommunikation und zur Einhaltung der EMV-Betriebsparameter:

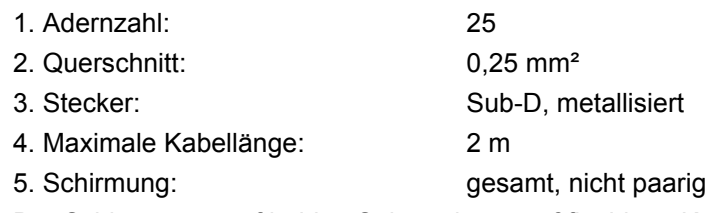

• Der Schirm muss auf beiden Seiten einen großflächigen Kontakt zu den metallisierten Steckergehäusen haben. Das Abschirmgeflecht muss aus verzinnten Kupferdrähten bestehen, mit einer Abdeckung von min. 85 %.

# <span id="page-29-0"></span>**6.6 Systembus**

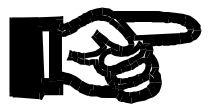

#### **Wichtig!**

Dieses Thema ist in der Betriebsanleitung der Steuerung ausführlich beschrieben. Dort sind auch weiterführende Systembus-Informationen enthalten, z. B. über die Leitungslängen, Baudrate, Überwachungsfunktionen etc.

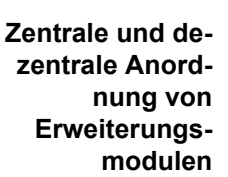

Das JX2-PRN1 kann entweder zentral oder dezentral an die Steuerung angekoppelt werden. Die zwei Arten der Ankopplung werden nachfolgen beschrieben.

### <span id="page-29-1"></span>**6.6.1 Zentrale Anordnung am Systembus**

- Bei der zentralen Anordnung können bis max. 5 nicht intelligente Erweiterungsmodule direkt an die Steuerung gesteckt werden. Diese 5 Erweiterungsmodule werden dann auch von der Steuerung versorgt.
- Die Verbindung wird über eine mechanisch geführte Sub-D Verbindung hergestellt. Der Vorteil dieser Verbindungsart sind die zuverlässigen mechanischen und elektrischen Verbindungen, sowie die guten EMV Eigenschaften.

### **JC-24x mit maximal 5 nicht intelligenten Modulen**

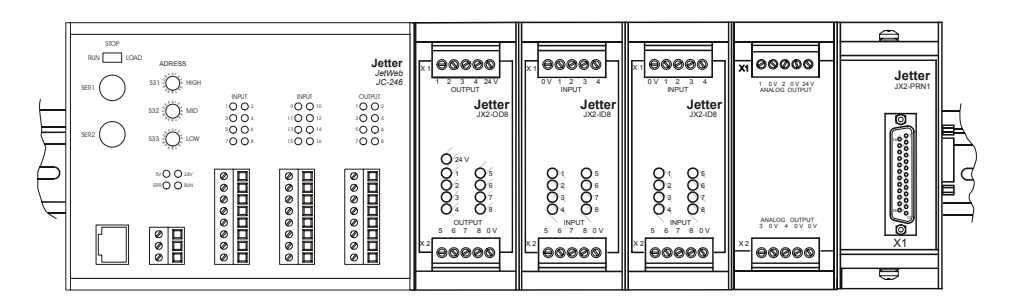

**Abb. 5: Zentrale Anordnung am Jetter Systembus**

### <span id="page-30-0"></span>**6.6.2 Dezentrale Anordnung Systembus**

- Nach der Steuerung und den zentral an die Steuerung angekoppelten JX2-Erweiterungsmodulen befinden sich dezentrale Einheiten
- Jede dezentrale Einheit ist mit einem Systembuskabel an die Steuerung oder an eine andere dezentrale Einheit angebunden.
- Jede dezentrale Einheit muss mit einem Netzteil JX2-PS1 versorgt werden. Dabei wird ein Netzteilmodul JX2-PS1 für 5 nicht intelligente Erweiterungsmodule zur Stromversorgung benötigt.
- Die JX2-PS1 müssen immer am Anfang einer dezentralen Modulgruppe angeordnet sein, damit die EMV-Bedingungen eingehalten werden. Auch wenn die Modulgruppe nur aus intelligenten Erweiterungsmodulen besteht.
- Eine heterogene dezentrale Modulgruppe mit intelligenten und nicht intelligenten Erweiterungsmodulen benötigt unbedingt ein Netzteilmodul JX2-PS1, weil die intelligenten Module keine nicht intelligenten Module mit Strom und Spannung versorgen können.
- Die Module werden vom Anwenderprogramm so gesteuert, als wären sie zentral angeordnet.

### **JC-24x mit 5 nicht intelligenten Modulen und mehreren dezentralen Einheiten**

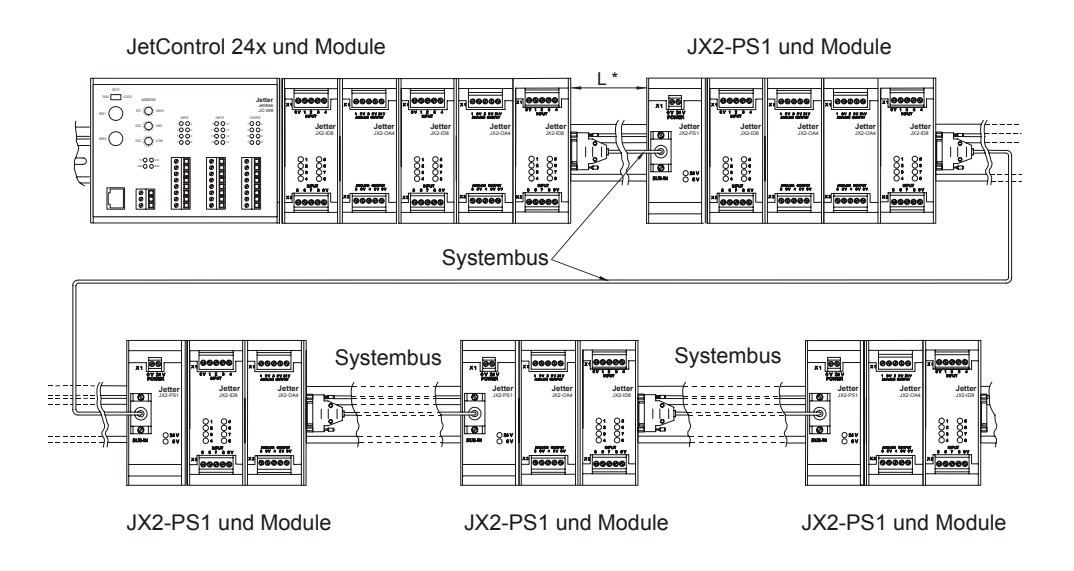

L \*... Länge JX2-SBK1 wenn möglich, so kurz wie möglich halten!

#### **Abb. 6: Dezentrale Anordnung am Jetter Systembus**

## <span id="page-31-0"></span>**6.6.3 Spezifikation Systembus-Kabel**

### **Spezifikation Stecker / Buchse**

#### **Stecker (BUS-OUT - Seite, Steuerung / Erweiterungsmodule)**

- 9-poliger Sub-D Stecker im Metallgehäuse (Gütestufe 3)
- Anschließbarer Adernquerschnitt:  $0,25 0,60$  mm<sup>2</sup>

#### **Buchse (BUS-IN - Seite, JX2-PS1)**

- 9-polige Sub-D Buchse im Metallgehäuse (Gütestufe 3)
- Anschließbarer Adernquerschnitt:  $0,25 0,60$  mm<sup>2</sup>

### **Spezifikation Systembus-Kabel**

Für die Herstellung eines Systembus-Kabels gelten folgende Mindestanforderungen.

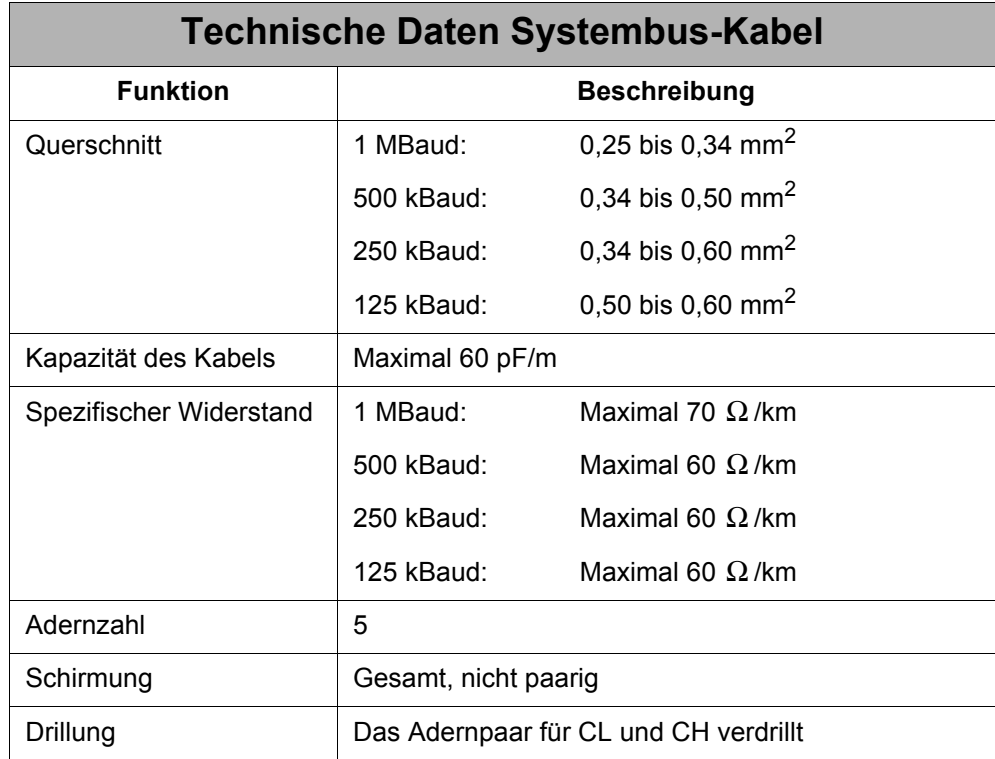

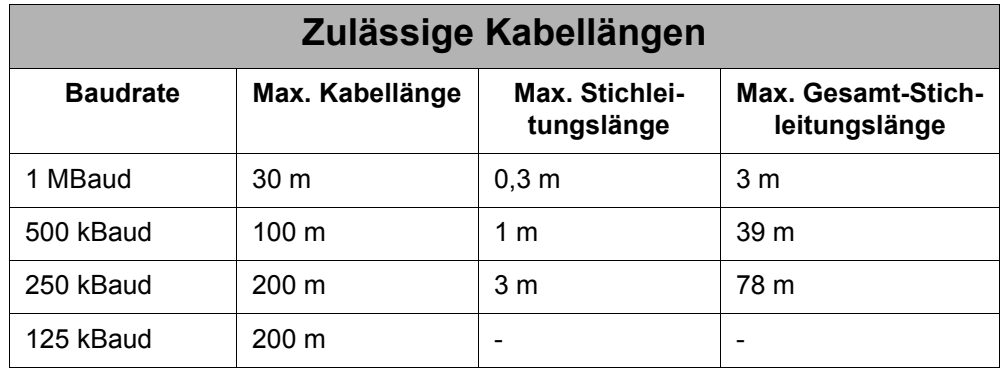

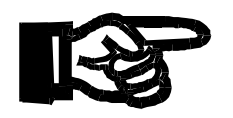

#### **Hinweis!**

- Die maximal zulässige Leitungslänge ist abhängig von der verwendeten Baudrate und der Anzahl der angeschlossenen Module.
- Für die Berechnung der maximalen Leitungslänge ist zu berücksichtigen, dass jedes angeschlossene Erweiterungsmodul die maximal theoretisch mögliche Leitungslänge um ca. 1 m reduziert.

### **Hinweis!**

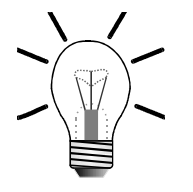

Auf der BUS-OUT-Seite des Systembus-Kabels muss eine Brücke zwischen Pin 3 und 5 eingesetzt werden, siehe Anschlussbeschreibung unten.

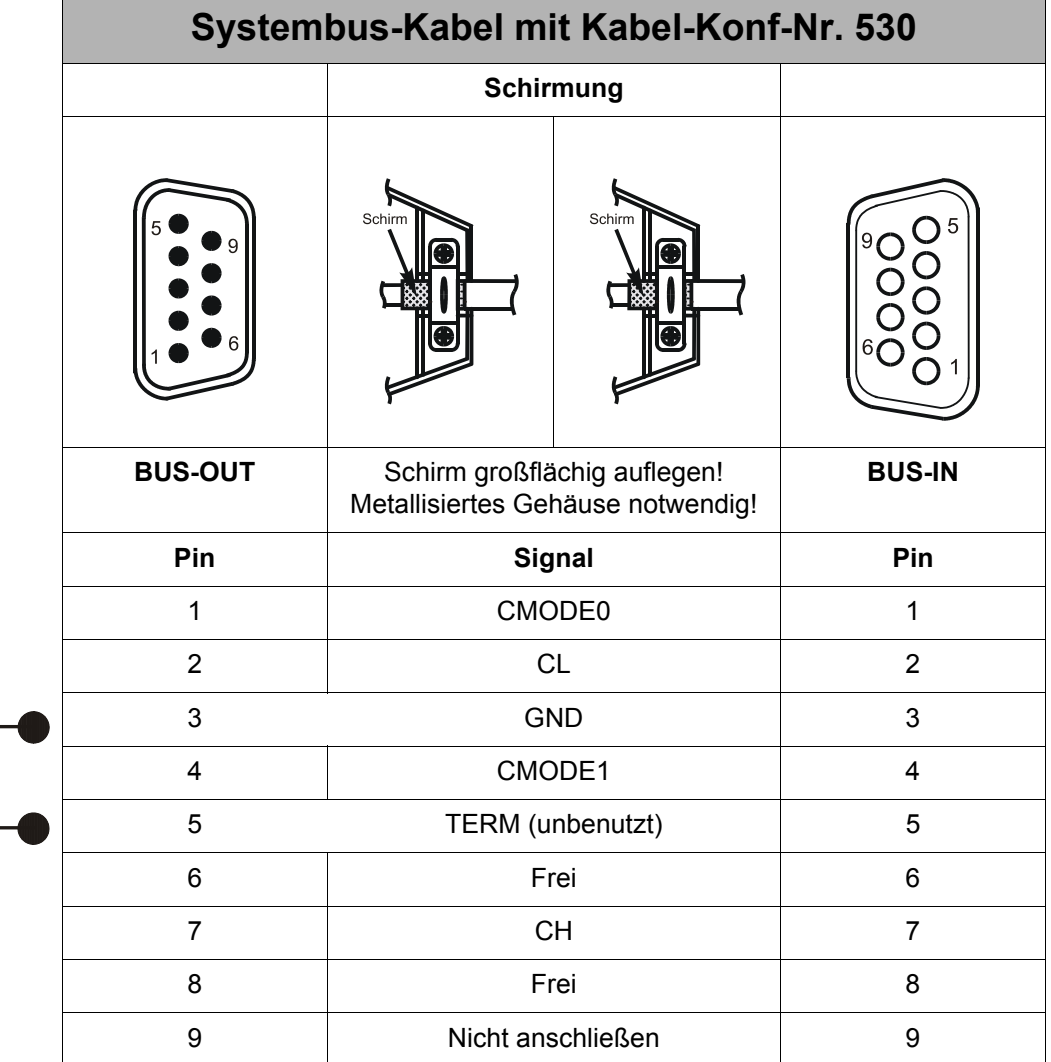

### **Bestellinformationen**

Das Systembus-Kabel kann in verschiedenen Längen von der Jetter AG bezogen werden, siehe [Kapitel 2.2 "Bestellinformationen", Seite 15.](#page-14-3)

# <span id="page-34-0"></span>**7 Software-Programmierung**

Das JX2-PRN1 wird über Register von der Steuerung aus parametriert bzw. betrieben.

# <span id="page-34-1"></span>**7.1 Registerschnittstelle**

Es stehen 10 Register zur Verfügung. Im Anhang befindet sich eine Registerübersicht, siehe [Anhang A: "Registerübersicht", Seite 57](#page-56-2).

## <span id="page-34-2"></span>**7.1.1 Adressierung der Register**

Die Adressierung ergibt sich aus der Modulnummer und der Nummer des jeweiligen Registers.

#### **Hinweis!**

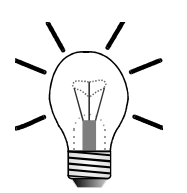

In dieser Betriebsanleitung werden für die Registernummern außerhalb dieses Unterkapitels immer nur die 4 letzten Ziffern angegeben.

### **Adressierung der Registernummern bei JC-24x / NANO-B/C/D**

Die Registeradressierung enthält als vorderste Ziffer immer die Bereichsnummer 3.

Registernummer: 3xxz

Bedeutung:

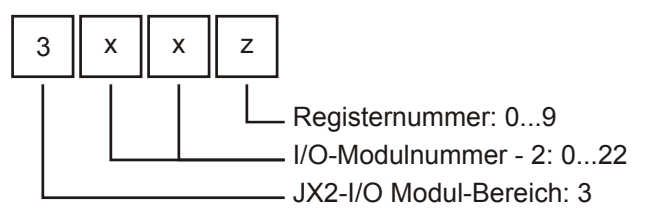

Für weitere Informationen, siehe Betriebsanleitung der jeweiligen Steuerung.

### **Adressierung der Registernummern bei JC-647 und DELTA:**

Die Registeradressierung enthalten als vorderste Ziffer immer die Bereichsnummer 3 und als Systembusmodul-Bereich immer 03.

Registernummer: 3m0 3xxz

Bedeutung:

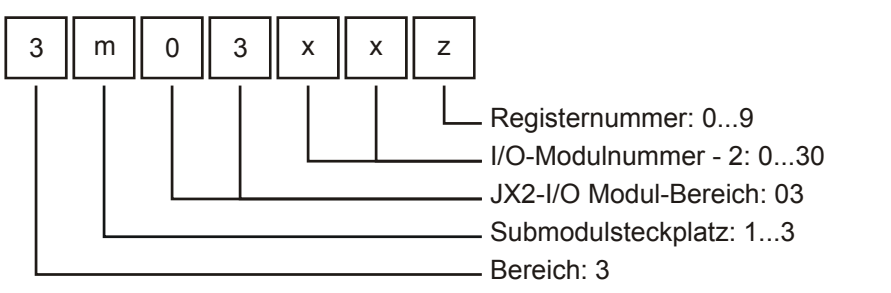

Für weitere Informationen, siehe Benutzerinformation für das Modul JX6-SB(-I).

### **Adressierung der Registernummern bei JC-800**

Die Registeradressierung enthalten als vorderste Ziffer immer die Bereichsnummer 4 und als Systembusmodul-Bereich immer 03.

Registernummer: 4CM0 3xxz

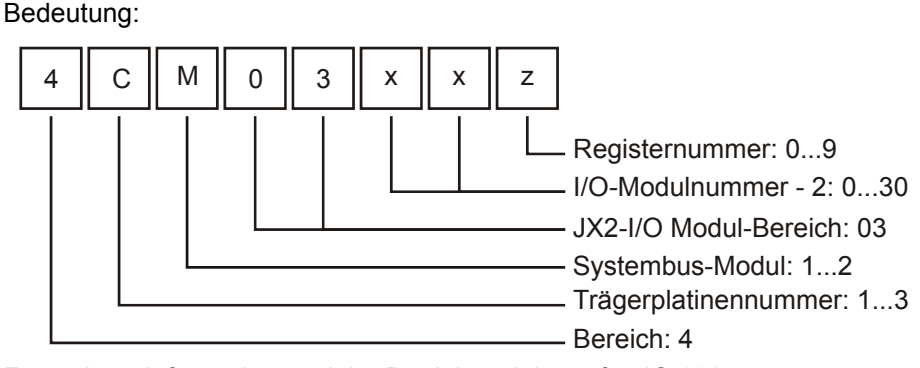

Für weitere Informationen siehe Betriebsanleitung für JC-800.

Die I/O-Modulnummer 1 ist für die Steuerung bzw. das Systembusmodul JX6-SB(-I) reserviert. Von diesen aus werden die I/O-Modulnummern von links nach rechts gezählt. D.h. das erste I/O-Modul nach der Steuerung bzw. nach dem Systembusmodul hat die I/O-Modulnummer 2.

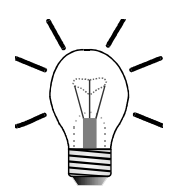

#### **Hinweis!**

Bei der Ermittlung der I/O-Modulnummer werden nur die nicht intelligenten Module gezählt, JX2-IO16, JX2-ID8, JX2-OD8, etc. Sollten sich zwischen diesen intelligente Module befinden, z. B. JetMove 2xx, JetMove 6xx, JX2-SV1, JX2-SM2, JX2-PID1, etc., so werden diese nicht mitgezählt.

Die letzten vier Ziffern sind bei allen Adressierungen gleich. Für diese Ziffern gilt:

**Registernummer = 3000 + (I/O-Modulnummer - 2) \* 10 + lokale Registernummer**

### **Beispiel 1: Festlegung der Registernummern**

Ermittlung der Registernummer vom dritten I/O-Erweiterungsmodul an einer JC-246:

I/O-Modulnummer = 4 Lokale Registernummer = 9

Registernummer = 3000 + (4 - 2) \* 10 + 9 = 3029

# <span id="page-38-0"></span>**8 Konfiguration und Diagnose**

# <span id="page-38-1"></span>**8.1 Status**

Der Status des JX2-PRN1 wird über Register 3xx2 abgefragt.

<span id="page-38-2"></span>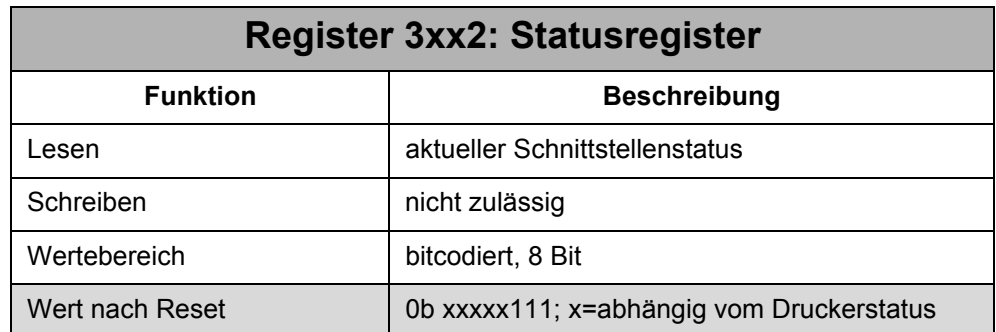

### **Die Bedeutung der einzelnen Bits:**

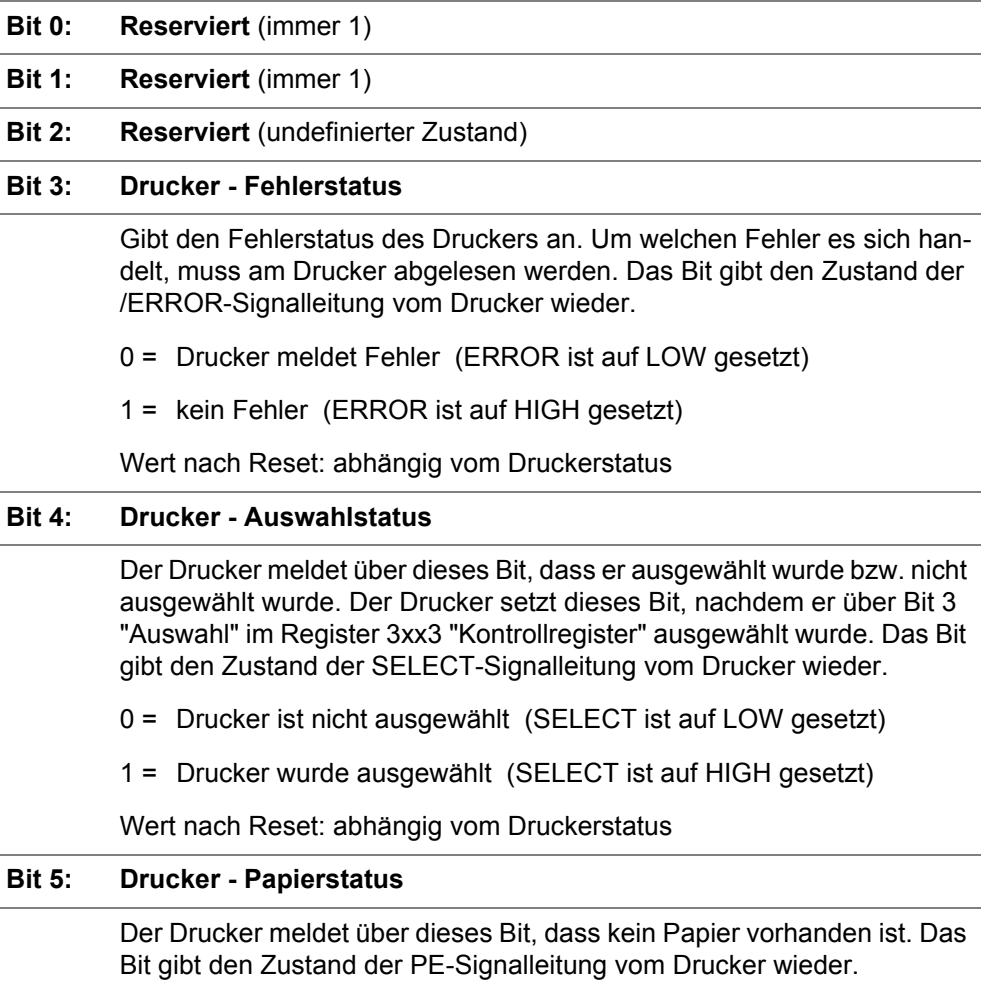

0 = Papier vorhanden (PE ist auf LOW gesetzt)

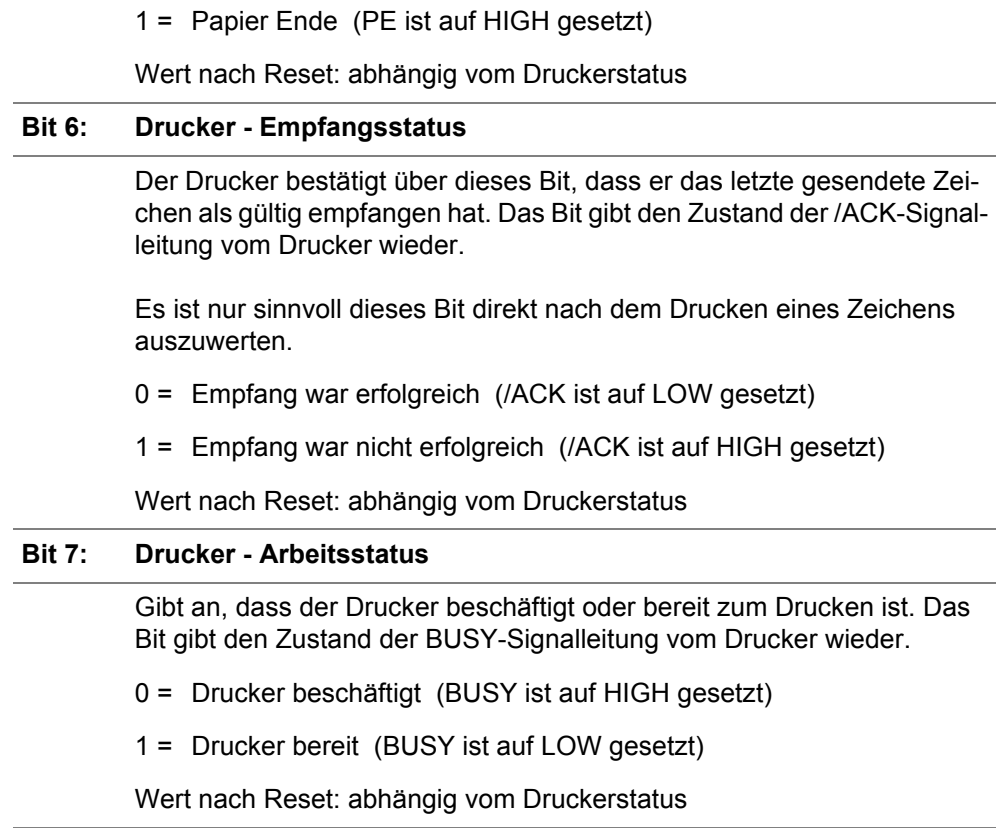

# <span id="page-39-0"></span>**8.2 Firmware-Version**

**Die Bedeutung der einzelnen Bits:**

<span id="page-39-1"></span>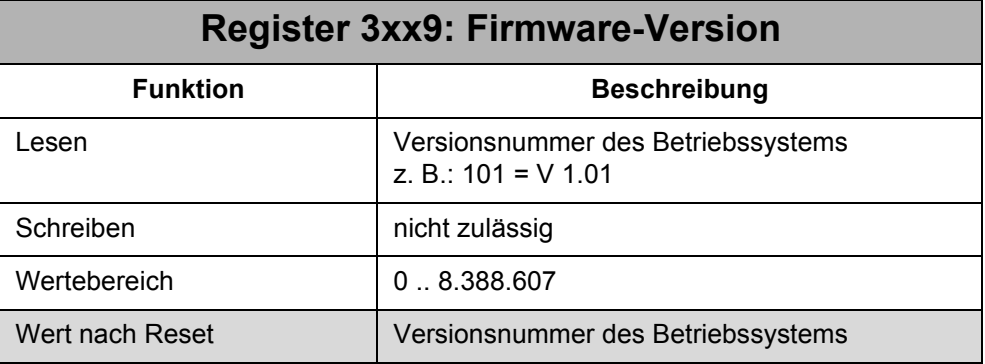

#### **Hinweis!**

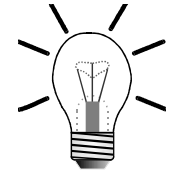

Bitte geben Sie die Firmware-Version bei technischen Rückfragen immer an.

# <span id="page-40-0"></span>**9 Zeichen Drucken**

Bevor gedruckt werden kann, muss der Drucker zuerst initialisiert und druckbereit sein.

Eine Initalisierung des Druckers muss in den folgenden Fällen durchgeführt werden:

- nach dem Einschalten des JX2-PRN1;
- nach dem Reset des JX2-PRN1;
- nach dem der Drucker am Drucker direkt und nicht über das JX2-PRN1 geresettet wurde.

Die Druckbereitschaft muss vor jedem zu druckendem Zeichen überprüft werden. Die Überprüfung auf Druckbereitschaft ist in [Kapitel 9.2 "Überprüfen der Druckbereit](#page-41-0)[schaft", Seite 42](#page-41-0), beschrieben.

# <span id="page-40-1"></span>**9.1 Initalisierung des Druckers**

Die Initialisierung des Druckers wird über das Register 3xx3 "Kontrollregister" durchgeführt. Über das Register 3xx2 "Statusregister" kann der Auswahlstatus des Druckers überprüft werden.

**Schritt 1:** Der Drucker muss in den Resetzustand versetzt werden und die Druckerauswahl muss deaktiviert werden:

- Resetzustand aktivieren: Rücksetzen von Bit 2 "Betriebsmodus" im Register 3xx3
- Druckerauswahl deaktivieren: Setzen von Bit 3 "Auswahl" im Register 3xx3
- Druckerauswahl überprüfen: Warten, bis Bit 4 "Drucker Auswahlstatus" im Register 3xx2 nicht gesetzt ist

**Schritt 2:** Der Drucker muss in den Normalbetrieb versetzt werden und die Druckerauswahl muss aktiviert werden:

- Normalbetrieb aktivieren: Setzen von Bit 2 "Betriebsmodus" im Register 3xx3
- Druckerauswahl aktivieren: Rücksetzen von Bit 3 "Auswahl" im Register 3xx3
- Druckerauswahl überprüfen: Warten, bis Bit 4 "Drucker Auswahlstatus" im Register 3xx2 gesetzt ist

<span id="page-40-2"></span>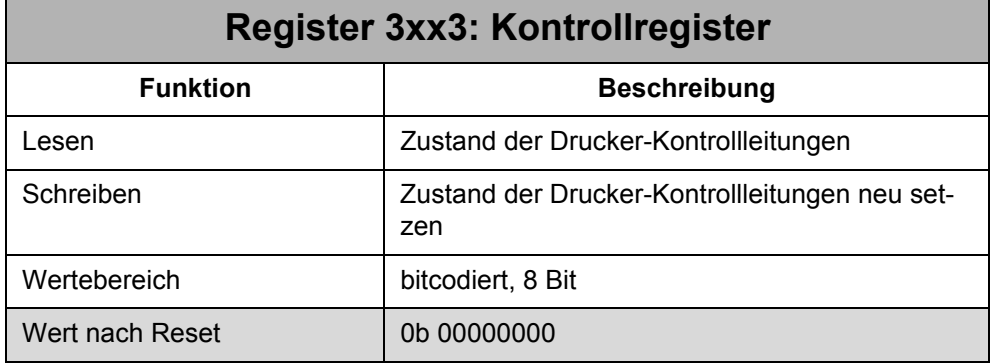

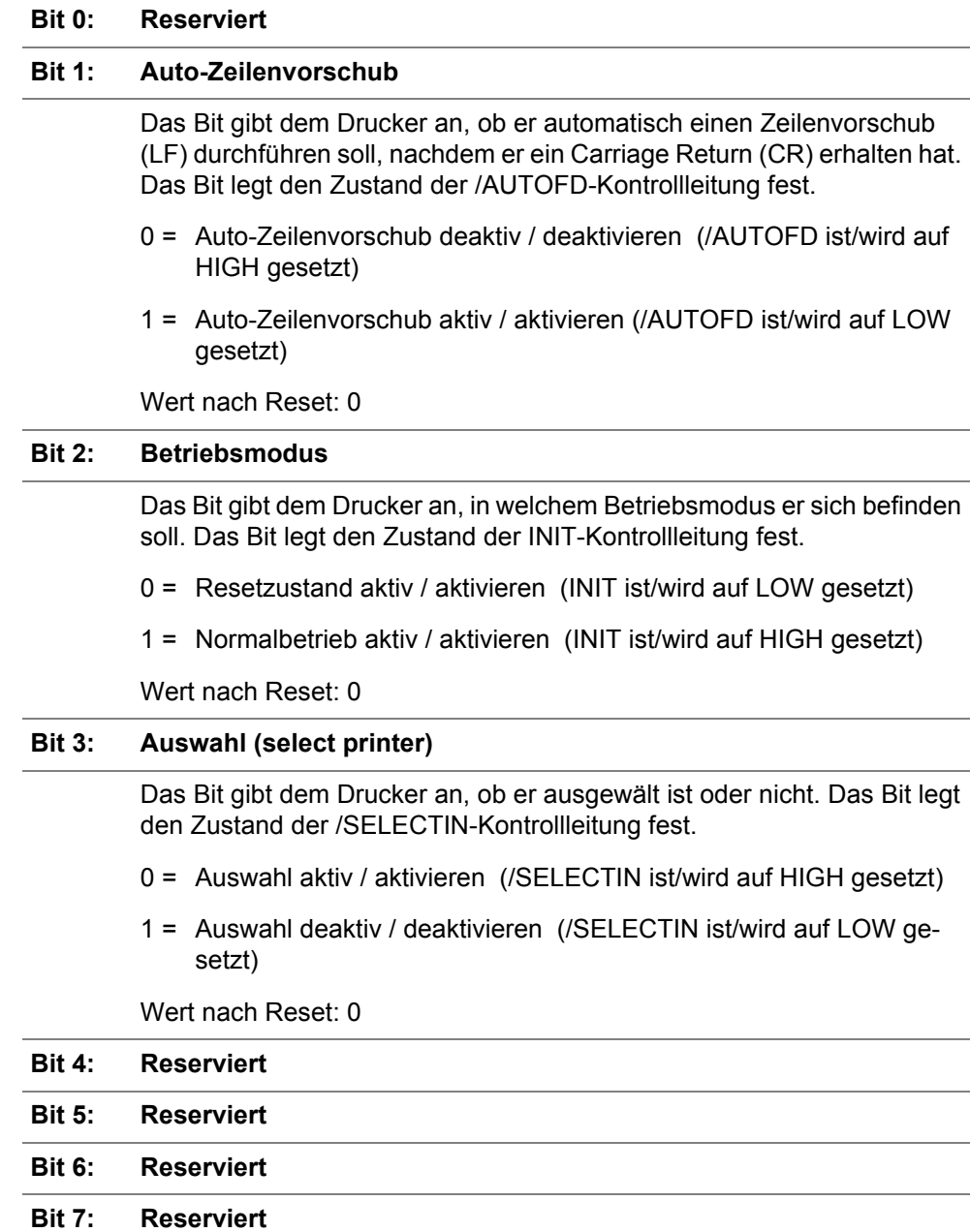

### **Die Bedeutung der einzelnen Bits:**

# <span id="page-41-0"></span>**9.2 Überprüfen der Druckbereitschaft**

Die Druckbereitschaft wird anhand der Statusbits im Register 3xx2 "Statusregister" überprüft.

**Schritt 1:** Überprüfen, ob der Drucker ausgewählt ist, kein Fehler aufweist, genügend Papier hat, und nicht beschäftigt ist:

- Bereitschaftsstatus überprüfen: Zeigt das Register 3xx2 "Statusregister" folgenden Status bei den entsprechenden Bits an, dann kann gedruckt werden, ansonsten muss die Bereitschaft wieder hergestellt werden, siehe Schritt 2:
	- Bit 3: "Fehlerstatus"
- = 1 (kein Fehler)
	- Bit 4: "Auswahlstatus" = 1 (Drucker wurde ausgewählt)
	- Bit 5: "Papierstatus"
- = 0 (Papier vorhanden)
	- Bit 7: "Arbeitsstatus" = 1 (Drucker bereit)

**Schritt 2:** Druckerbereitschaft wieder herstellen:

- Bit 3 = 0: Drucker meldet Fehler: Fehlermeldung des Druckers beachten und Fehler beheben. Eventuell Initialisierung des Druckers nochmals durchführen, siehe oben.
- Bit 4 = 0: Drucker ist nicht ausgewählt: Druckerauswahl aktivieren, siehe unter Initialisierung des Druckers, oder falls Druckerauswahl bereits aktiviert wurde: Warten bis Drucker dies über Bit 4 im Statusregister bestätigt.
- Bit 5 = 1: Papier Ende: Papier nachfüllen und den Drucker veranlassen, dies dem JX2-PRN1 anzuzeigen (Bit 5 "Papierstatus" im Statusregister).
- Bit 7 = 0: Drucker beschäftigt: Warten bis Drucker wieder bereit ist (Bit 7 im Statusregister überprüfen).

# <span id="page-42-0"></span>**9.3 Zeichen Drucken**

Zum Drucken eines ASCII-Zeichens (siehe auch [Anhang B: "ASCII-Tabelle", Seite](#page-58-1)  [59](#page-58-1)) wird der Zeichenwert in Register 3xx1 "Druckdaten" geschrieben. Das JX2-PRN1 wird dann das Zeichen auf die parallelen Datenleitungen legen und ein /STROBE-Impuls mit einer Pulslänge von 5 µs generieren.

Wenn der Drucker das Zeichen als gültig empfangen hat, gibt er dass über die /ACK-Signalleitung an das JX2-PRN1 weiter. Das JX2-PRN1 zeigt den Status der /ACK-Signalleitung im Bit 6 "Drucker - Empfangsstatus" im Register 3xx2 "Statusregister" an.

<span id="page-42-1"></span>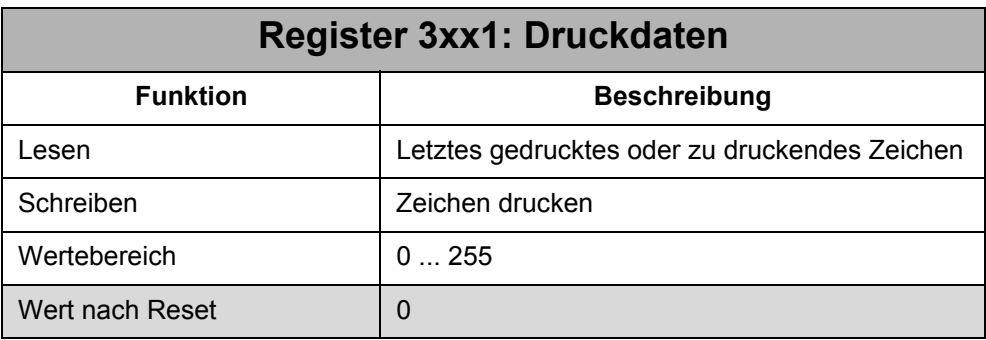

# <span id="page-44-0"></span>**10 DISPLAY-Befehle**

Ein JX2-PRN1 kann auch als Ausgabegerät für DISPLAY-Befehle ausgewählt werden.

# **Hinweis!**

Diese Funktion ist allerdings nur bei NANO-B/C/D-Steuerungen und der JC-24x-Steuerung verfügbar. Die Versionsnummer der Steuerungssoftware, ab der diese Funktion verfügbar ist, ist im [Kapitel 2.4 "Systemvoraussetzungen", Seite 16](#page-15-2), ersichtlich.

Dieses Thema wird auch im Handbuch der jeweiligen Steuerung behandelt. Dort wird das Thema noch ausführlicher behandelt.

Mit den DISPLAY-Befehlen kann ein Text (Zeichen, Wort oder Satz) oder ein Register-/Variablenwert an den Drucker ausgegeben werden, der am JX2-PRN1 angeschlossen ist. Folgende DISPLAY-Befehle stehen dafür zur Verfügung:

- **DISPLAY\_TEXT**
- **DISPLAY\_TEXT\_2**
- **DISPLAY\_REG / DISPLAY\_VALUE**

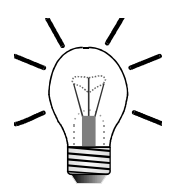

#### **Hinweis!**

Die Cursorposition des DISPLAY-Befehls wird in Verbindung mit dem JX2-PRN1 nicht ausgewertet.

### **Beispiel: Verwendung der DISPLAY-Befehle mit JX2-PRN1**

#### **JetSym**

**DISPLAY\_TEXT (8, 1, "Hallo") DISPLAY\_TEXT\_2 (8, 1, "Hallo", "Hello") DISPLAY\_TEXT (8, 1, @1400) DISPLAY\_TEXT (8, 1, @@1400) DISPLAY\_REG (8, 1, 1400) DISPLAY\_REG (8, 1, @1400)**

#### **JetSym ST**

**DISPLAY\_TEXT (8, 1, 'Hallo') DISPLAY\_TEXT\_2 (8, 1, 'Hallo', 'Hello') DISPLAY\_TEXT (8, 1, myText) DISPLAY\_TEXT (8, 1, @pMyText) DISPLAY\_VALUE (8, 1, myVar) DISPLAY\_VALUE (8, 1, @pMyVar)**

# <span id="page-45-0"></span>**10.1 Ausgabe von Texten**

Zur Ausgabe eines Textes auf das Ausgabegerät am JX2-PRN1 dient folgender Befehl:

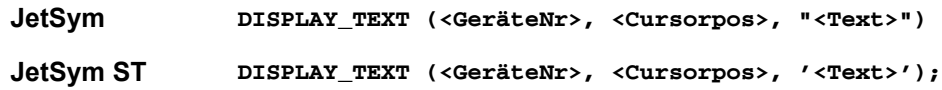

Zum Beispiel soll auf einem Ausgabegerät über das Modul JX2-PRN1 die Modulbezeichnung ausgegeben werden. Dazu wird folgendes eingegeben:

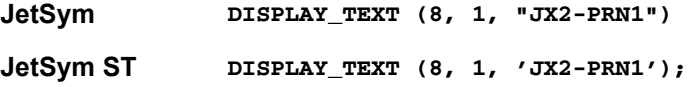

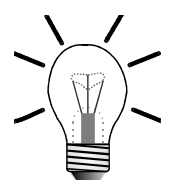

#### **Hinweis!**

Als **<GeräteNr>** muss zur Verwendung des DISPLAY\_TEXT-Befehls mit einem JX2-PRN1 eine **8** eingetragen werden.

Zur Festlegung, über welches JX2-PRN1 der Text ausgegeben werden soll (es können ja mehrere JX2-PRN1 am Systembus angeschlossen sein) muss die Modulnummer in Register **2837** der Steuerung, vor der Verwendung des Befehls eingetragen werden.

Solange der angeschlossene Drucker bereit ist (hierzu frägt die Steuerung Bit 7 "Drucker-Arbeitsstatus" im Register 3xx3 auf 1 ab), werden Zeichen ausgegeben. Wenn der Drucker nicht bereit ist (Bit 7 = 0), wird die Ausgabe unterbrochen und ein Taskwechsel durchgeführt.

### **Beispiel: Textausgabe mit DISPLAY\_TEXT**

Im folgenden Beispiel wird der Text "Hallo" auf einem JX2-PRN1 ausgegeben, das die I/O-Modulnummer 2 hat (d.h. es ist als erstes I/O-Modul nach dem Grundgerät angeschlossen). Folgende Zeichen werden automatisch nacheinander an das JX2-PRN1 gesendet:

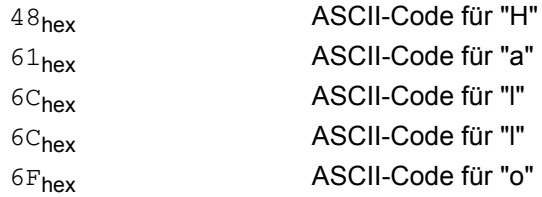

#### **JetSym**

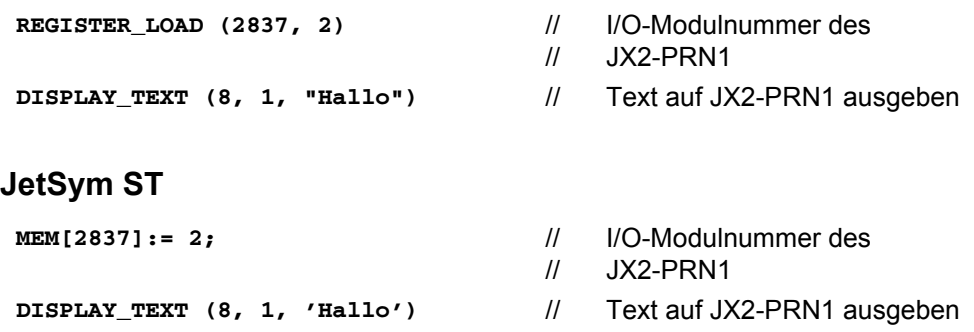

### <span id="page-46-0"></span>**10.2 Ausgabe von Registern / Variablen**

Zur Ausgabe eines Register-/Variablenwertes auf das Ausgabegerät am JX2-PRN1 dient folgender Befehl:

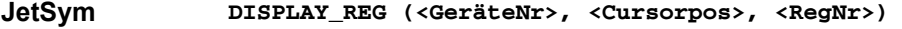

**JetSym ST DISPLAY\_VALUE (<GeräteNr>, <Cursorpos>, <VarName>);**

Zum Beispiel soll auf einem Ausgabegerät über das Modul JX2-PRN1 der Inhalt von Register 1400 bzw. der Inhalt der Variablen myVar ausgegeben werden. Dazu wird folgendes eingegeben:

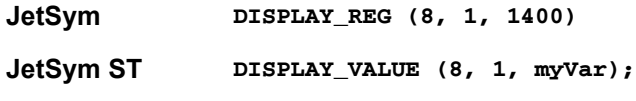

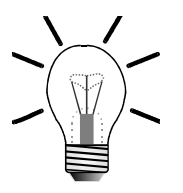

**Hinweis!**

Als **<GeräteNr>** muss zur Verwendung des DISPLAY\_REG / DISPLAY\_VALUE-Befehls mit einem JX2-PRN1 eine **8** eingetragen werden.

Zur Festlegung, über welches JX2-PRN1 der Text ausgegeben werden soll (es können ja mehrere JX2-PRN1 am Systembus angeschlossen sein) muss die Modulnummer in Register **2837** der Steuerung vor der Verwendung des Befehls eingetragen werden.

Zur Formatierung der Darstellung werden die bekannten Register 2809, 2810, 2812 und 2816 verwendet.

Das erste gesendete Zeichen ist das "am weitesten links" stehende Zeichen (z. B. Vorzeichen) der Zeichenkette (siehe [Beispiel 2: "Ausgabe mit DISLAY\\_REG /](#page-47-0)  [DISPLAY\\_VALUE"](#page-47-0) auf [Seite 48](#page-47-0)).

- **JetSym**: Der Befehl DISPLAY\_REG auf ein JX2-PRN1 funktioniert mit direkter und indirekter Registerangabe. Eine doppelt indirekte Registerangabe ist nicht möglich. Im Menü DISPLAY\_REG wird die indirekte Registerangabe durch Drücken der Leertaste erreicht.
- **JetSym ST**: Der Befehl DISPLAY\_VALUE auf ein JX2-PRN1 funktioniert mit direkter Angabe der Variablen oder über eine Zeigervariable.

### <span id="page-47-0"></span>**Beispiel 2: Ausgabe mit DISLAY\_REG / DISPLAY\_VALUE**

Im folgenden Beispiel wird das Register / die Variable "myVar" mit dem Wert 7623 geladen. Dann wird das Register mit 8 Zeichen Feldbreite und ohne Nachkommastellen auf einem JX2-PRN1 ausgegeben. Auf dem JX2-PRN1 werden folgende Zeichen automatisch direkt hintereinander gesendet:

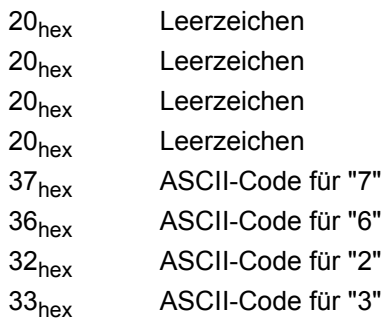

#### **JetSym**

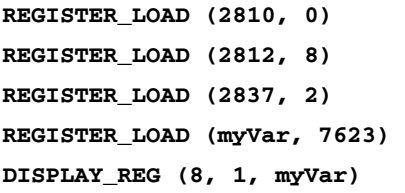

### **JetSym ST**

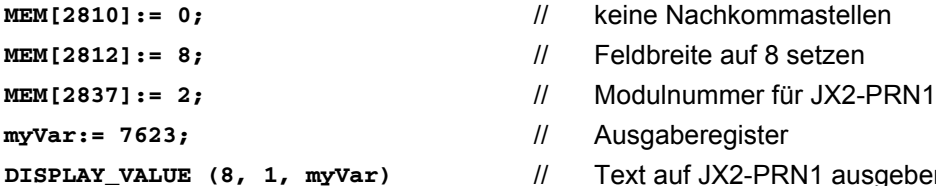

**REGISTER\_LOAD (2810, 0)** // keine Nachkommastellen

- **REGISTER\_LOAD (2812, 8)** // Feldbreite auf 8 setzen
- **REGISTER\_LOAD (2837, 2)** // Modulnummer für JX2-PRN1
- **REGISTER\_LOAD (myVar, 7623)** // Ausgaberegister
- // Text auf JX2-PRN1 ausgeben

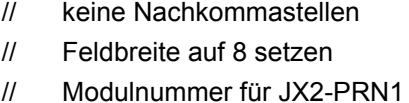

- **myVar:= 7623;** // Ausgaberegister
- // Text auf JX2-PRN1 ausgeben

# <span id="page-48-0"></span>**11 Beispielprogramm**

Das folgende Beispielprogramm veranschaulicht die Handhabung des Moduls JX2-PRN1.

# <span id="page-48-1"></span>**11.1 JetSym**

### **Symbollisting**

```
;********** Task ******************
tPrinter 0
;********** Register **************
; Die folgenden Registerwerte sind gültig für ein JX2-PRN1 auf
; dem ersten I/O-Modulsteckplatz nach dem Grundgerät !
rmData 3001 ; Datenregister
rmStatus 3002 ; Statusregister
rmControl 3003 ; Kontrollregister
; Sonstige Register
rChar 100 ; Zeichenregister
;********** Bit-Konstanten *************
nbSelectStatus 4 ;
                            ;
registers
                           Auswahlstatus-Bit des Status-
;********** Zahlen-Konstanten *************
nPrnCheckLimit 10 ;
                            ;
Druckbereitschaft
                           Anzahl der Überprüfungen auf 
nFirstChar 65 ; erstes Zeichen "A"
nLastChar 90 ; letztes Zeichen "Z"
```
### **Programmlisting**

```
;*******************************************************
;* Das Programm sendet über das Modul JX2-PRN1
;* die ASCII-Zeichen 'A' bis 'Z' auf einen Drucker.
;*******************************************************
;++++++++++++++++++++++++++++++++++++++++++++++++++++++
;+ Die Funktion Print sendet ein Zeichen
;+ an den Drucker.
;++++++++++++++++++++++++++++++++++++++++++++++++++++++
DEF_FUNCTION (Print, PR)
Par: rCharacter
Var: rCounter ; Schleifenzähler zur Überprüfung der Bereitschaft
     ; Schleifenzähler nullen
     REGZERO rCounter
     ; Schleife zur Überprüfung auf Druckbereitschaft
     LABEL lPR_ReadyCheck
     ;
     ;
     ;
     ;
Bit7: Arbeitsstatus = 1 (Drucker bereit)Überprüfen des Statusregisters auf: Bit3: Fehlerstatus = 1
       (Kein Fehler); Bit4: Auswahlstatus = 1 (Drucker wurde aus-
        gewählt); Bit5: Papierstatus = 0 (Papier vorhanden);
```

```
IF REG rmStatus WAND 0xB8 = 0x98 THEN
        REGISTER_LOAD (rmData, @rChar) ; Drucke Zeichen
        REGISTER_LOAD (Print, 0) ; Rückgabewert für o.k.
        RETURN ; Funktion beenden
      THEN
      REGINC rCounter ;
                                       ;
ler
                                       Erhöhe Schleifenzäh-
      DELAY 10 ; Warte 1 Sekunde
     ; Überprüfe Schleifenzähler
      IF REG rCounter > nPrnCheckLimit THEN 
     ; Wenn Schleifenzähler am Limit
        REGISTER_LOAD (Print, -1) ;
                                       ;
ler
                                       Rückgabewert für Feh-
        RETURN ; Funktion beenden
    GOTO lPR_ReadyCheck
END_DEF
;++++++++++++++++++++++++++++++++++++++++++++++++++++++
TASK tPrinter
     ; +++ Initialisierung des Druckers +++
     ; Resetzustand aktivieren, Druckerauswahl deaktivieren
    REGISTER_LOAD (rmControl, 0)
     ; Normalbetrieb aktiviern, Druckerauswahl aktivieren
    REGISTER_LOAD (rmControl, 4)
     ; Warten, bis Drucker die Druckerauswahl bestätigt
    WHEN BIT_SET (rmStatus, nbSelectStatus) THEN
     ; +++ Initialisierung sonstige Register +++
     ; Erstes Zeichen festlegen
    REGISTER_LOAD (rChar, nFirstChar)
     ; +++ Hauptschleife +++
    LABEL lPrnLoop
      IF REG rChar > nLastChar THEN
     ; Drucken beendet
        GOTO lPrnLoop_End
      ELSE
     ; ASCII-Zeichen drucken
        GOTO lPrnLoop_Print
      THEN
     LABEL lPrnLoop_Print
     ; ASCII-Zeichen drucken
      IF Print @rChar = 0 THEN
     ; Zeichen gedruckt
        REGINC rChar
        GOTO lPrnLoop
      ELSE
     ;
     ;
        Zeichen konnte nicht gedruckt werden, da keine Druckerbe-
        reitschaft vorhanden
        DISPLAY_TEXT (0, 1, "Drucker-Fehler")
        TASKBREAK tPrinter ; Task anhalten
      THEN
```

```
LABEL lPrnLoop_End
            Print 10 ; Zeilenvorschub (LF)
            Print 13 print 13 print 13 print 13 print 13 print 13 print 13 print 13 print 13 print 13 print 12 print 12 print 12 print 12 print 12 print 12 print 12 pri
            TASKBREAK tPrinter ; Task anhalten
GOTO lPrnLoop ;
```
- 
- -
- **Notwendige Tasktermi-**
- **; nierung**

### <span id="page-50-0"></span>**11.2 JetSym ST**

#### **Programmlisting**

```
// ********************************************************
// * Das Programm sendet über das Modul JX2-PRN1
// * die ASCII-Zeichen 'A' bis 'Z' auf einen Drucker.
// ********************************************************
// ***** Konstanten **************************************
CONST
    tPrinter = 0; // Taskdefinition
    cbSelectStatus = 4; //
                                        //
                                            Auswahlstatus-Bit 
                                            des Statusregisters
    cPrnCheckLimit = 10; //
                                        //
                                        //
                                            Anzahl der Überprü-
                                            fungen auf Druckbe-
                                            reitschaft
    cFirstChar = 65; // erstes Zeichen "A"
    cLastChar = 90; // letztes Zeichen "Z"
END_CONST;
//***** Variablen ***************************************
VAR
// Variablen für JX2-PRN1 mit I/O-Modulnummer 2 
// Erster I/O-Modulsteckplatz nach dem Grundgerät JC-24x !
    nmData: INT AT %VL 3001; // Datenregister
    nmStatus: INT AT %VL 3002; // Statusregister
    nmControl: INT AT %VL 3003; // Controlregister
// Sonstige Variablen
    nChar: INT AT %VL 100; // Zeichenvariable
END_VAR;
//***** Funktionen ***************************************
//++++++++++++++++++++++++++++++++++++++++++++++++++++++
//+ Die Funktion fu_Print sendet ein Zeichen
//+ an den Drucker.
//++++++++++++++++++++++++++++++++++++++++++++++++++++++
FUNCTION fu_Print: INT;
    VAR_INPUT
      npCharacter: INT;
    END_VAR;
```

```
VAR
    // Schleifenzähler zur Überprüfung der Bereitschaft:
        nlCounter: INT;
    END_VAR;
    // Schleifezähler nullen
        nlCounter:= 0;
    // Schleife zur Überprüfung auf Druckbereitschaft
    FOR nlCounter:= 0 TO cPrnCheckLimit DO
    //
    //
    //
wählt); Bit5: Papierstatus = 0 (Papier vorhanden); 
    //
Bit7: Arbeitsstatus = 1 (Drucker bereit)
       Überprüfen des Statusregisters auf: Bit 3: Fehlerstatus = 1
       (Kein Fehler); Bit 4: Auswahlstatus = 1 (Drucker wurde ausge-
     IF nmStatus WAND 0xB8 = 0x98 THEN
        nmData:= npCharacter; // Drucke Zeichen
        fu_Print:= 0; //
                                          //
                                              Rückgabewert für 
                                              o.k.
        RETURN
     END_IF;
    END_FOR;
    fu_Print:= -1; //
                                          //
                                              Rückgabewert für 
                                              Fehler
END_FUNCTION;
//***** PROGRAMM ***************************************
TASK tPrinter //------------------------------------
    // +++ Initialisierung des Druckers +++
    // Resetzustand aktivieren, Druckerauswahl deaktivieren
    nmControl:= 0;
    // Normalbetrieb aktivieren, Druckerauswahl aktivieren
    nmControl:= 4;
    // Warten, bis Drucker die Druckerauswahl bestätigt
    WHEN nmStatus.cbSelectStatus CONTINUE;
    // +++ Initialisierung sonstige Variablen +++ 
    nChar:= cFirstChar; //
                                          //
                                              Startzeichen fest-
                                              legen
    // +++ Hauptschleife (Endlosschleife) +++
    WHILE TRUE DO
     IF nChar > cLastChar THEN
    // Drucken beendet
      fu_Print(10); // Zeilenvorschub (LF)
      fu_Print(13); // Wagenrücklauf (CR)
      TASK_BREAK (tPrinter); // Task anhalten
     ELSE
    // ASCII-Zeichen drucken
      IF fu_Print(nChar) = 0 THEN
    // Zeichen gedruckt, jetzt nächstes Zeichen berechnen
        INC(nChar);
      ELSE
```

```
//
Zeichen konnte nicht gedruckt werden: Druckbereitschaft nicht 
    //
gegeben.
      DISPLAY_TEXT (0, 1, 'Drucker-Fehler'); // Fehlerausgabe
      TASK_BREAK (tPrinter); // Task anhalten
      END_IF;
     END_IF;
    END_WHILE;
END_TASK;
```
# **Anhang**

# <span id="page-56-2"></span><span id="page-56-1"></span><span id="page-56-0"></span>**Anhang A: Registerübersicht**

Das JX2-PRN1 stellt für die Kommunikation mit der Steuerung 10 Register zur Verfügung.

In der Spalte "R/W" ist die Zugriffsmöglichkeit auf das Register angegeben:

R = Read / Lesen W = Write / Schreiben

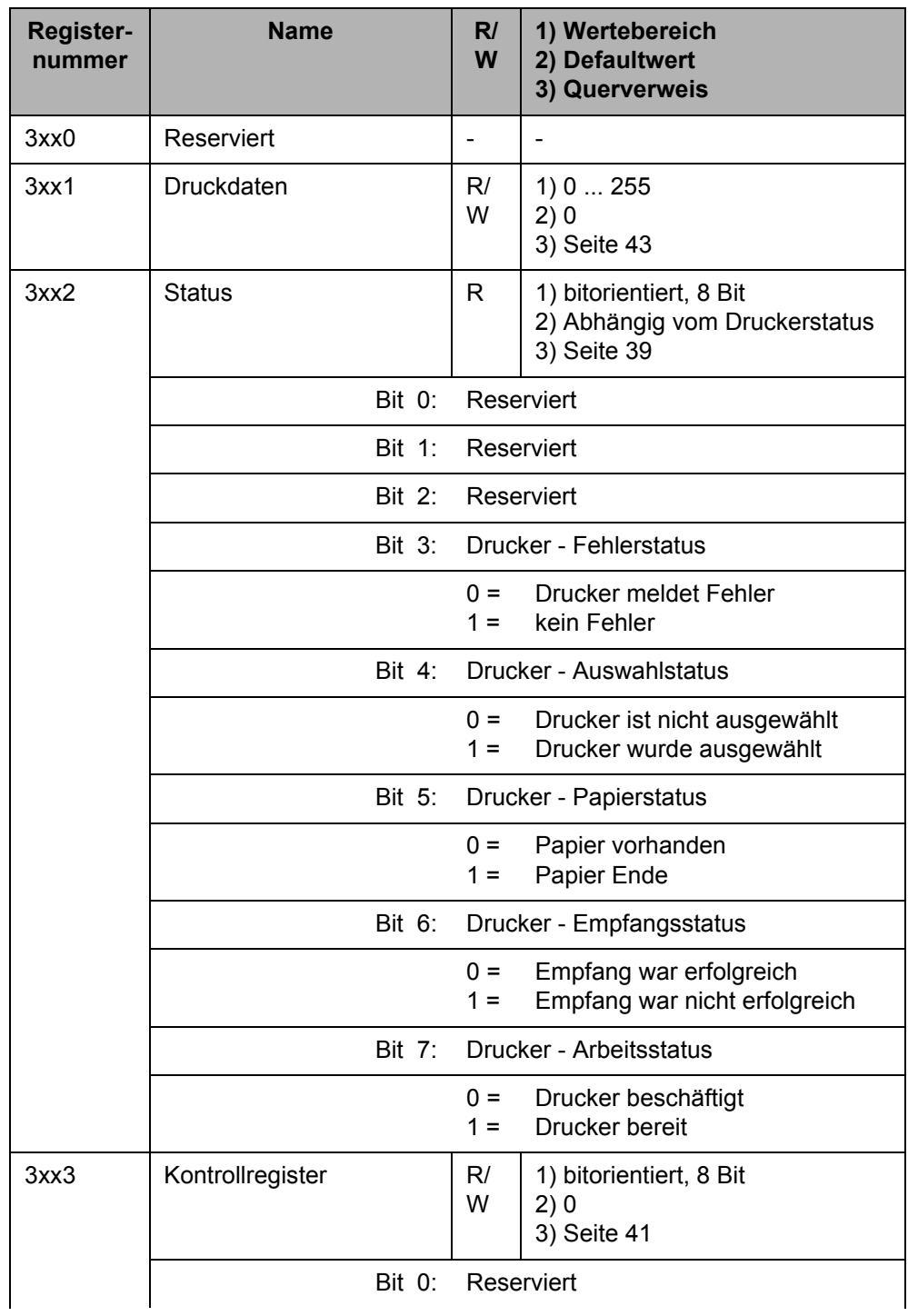

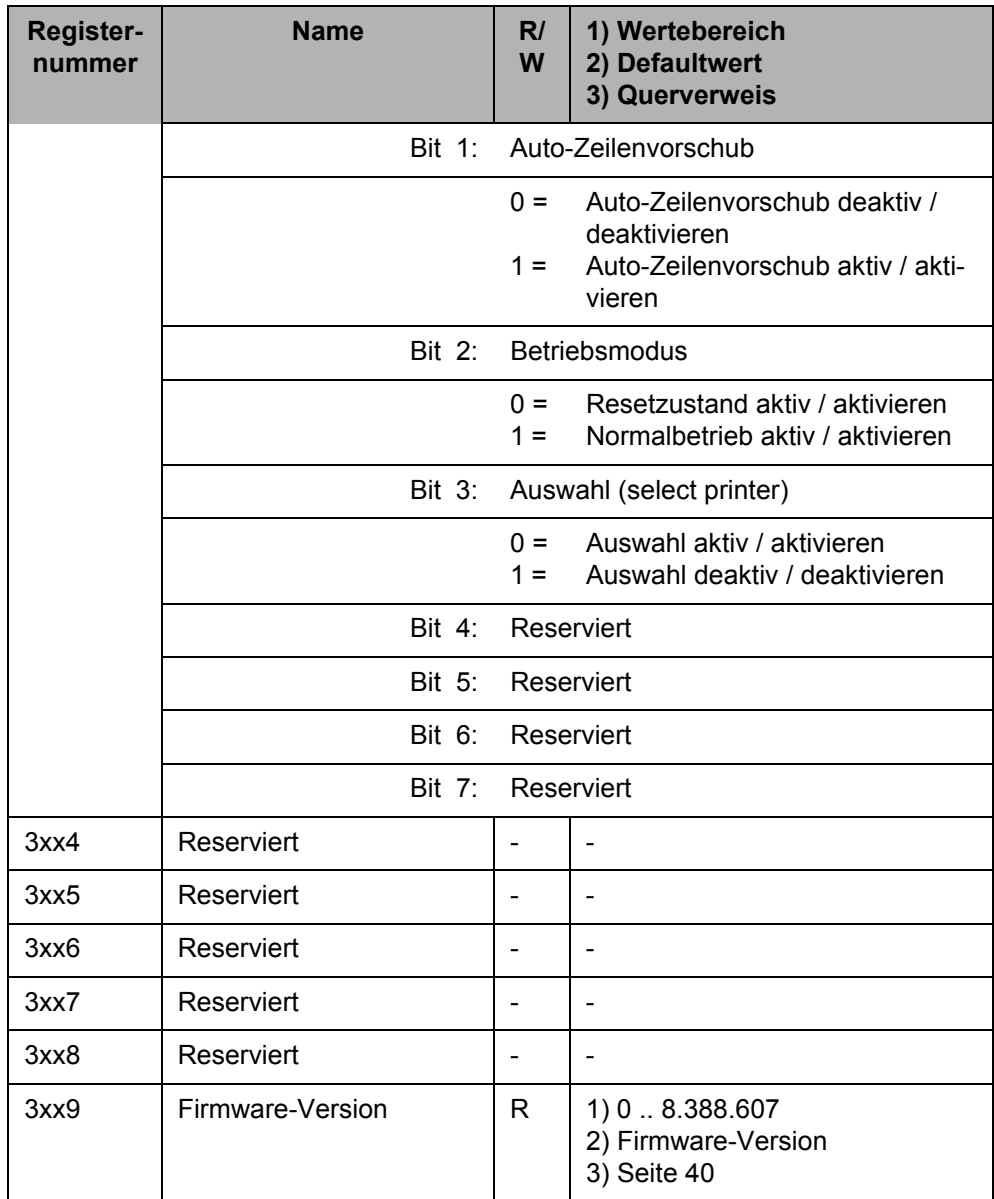

# <span id="page-58-1"></span><span id="page-58-0"></span>**Anhang B: ASCII-Tabelle**

Die Angaben in der nachfolgenden Tabelle sind ohne Gewähr auf Richtigkeit.

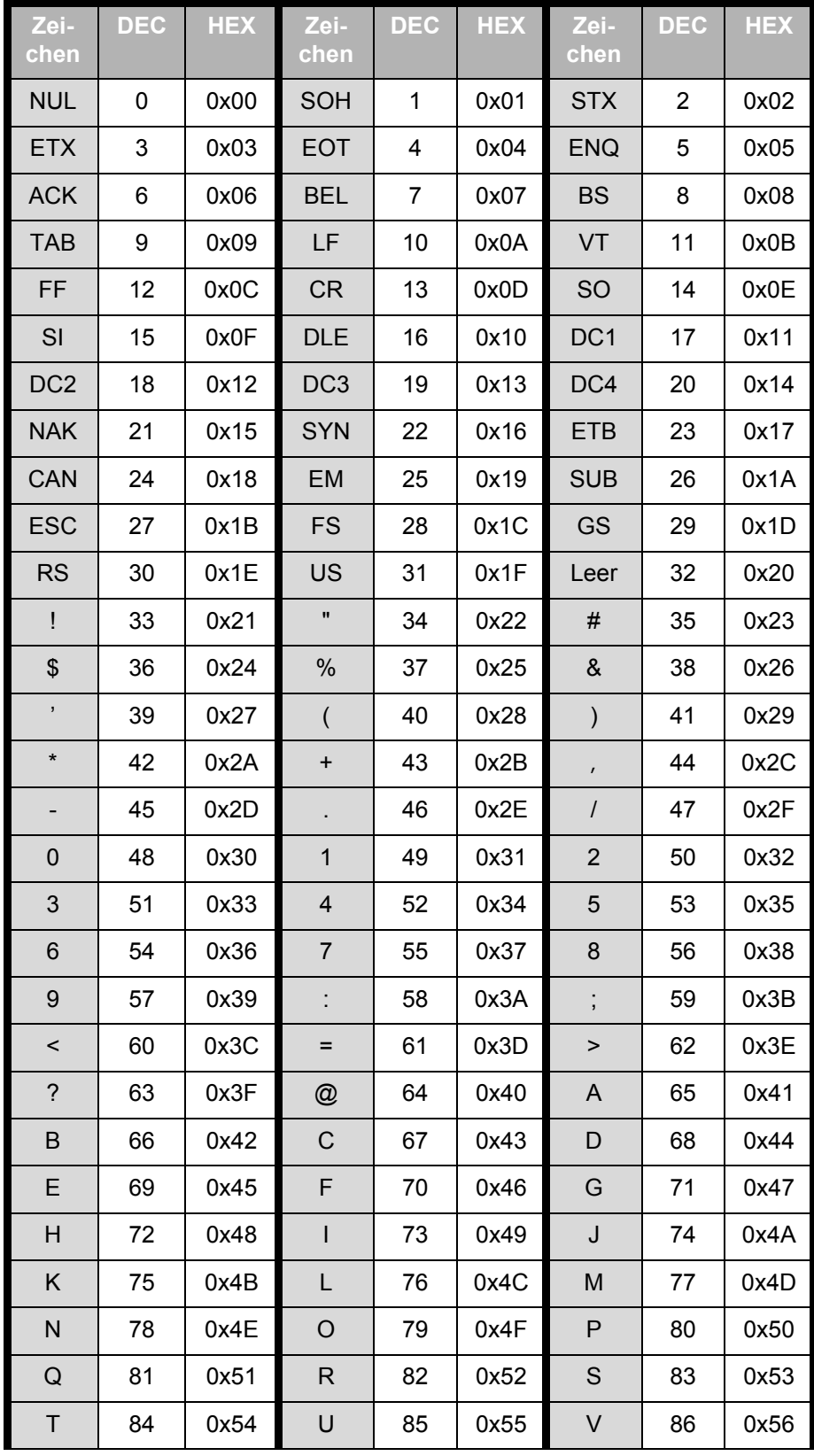

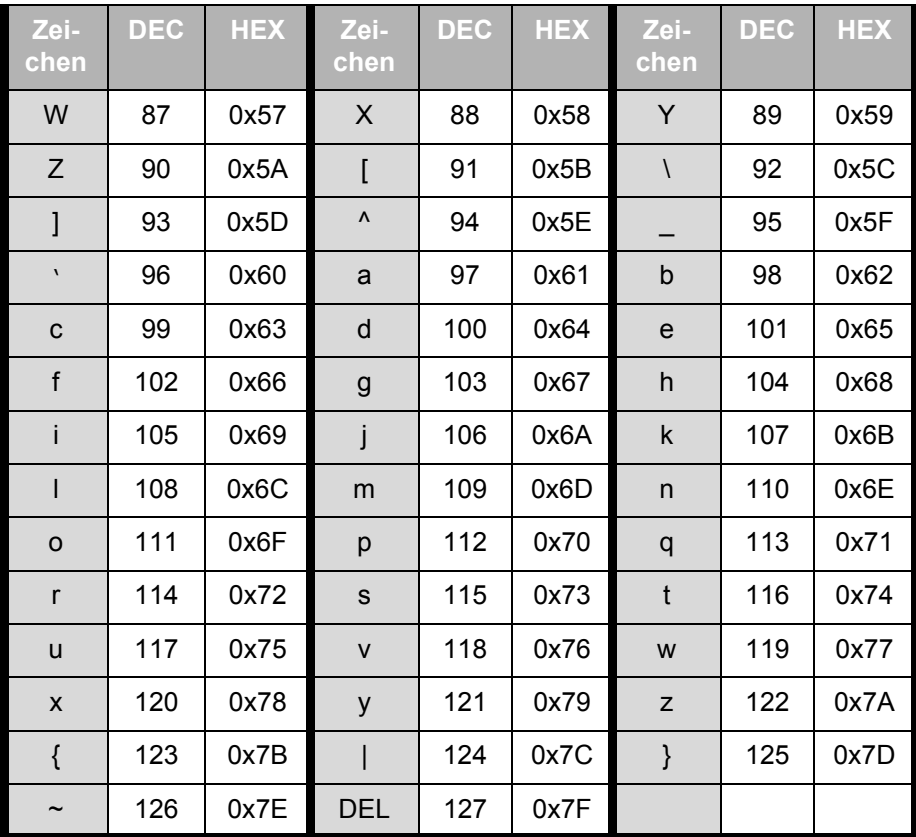

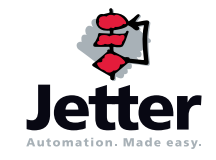

### **Jetter AG**

Gräterstraße 2 D-71642 Ludwigsburg

#### **Deutschland**

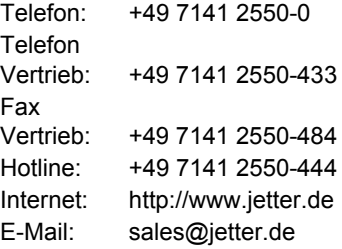

### **Tochtergesellschaften**

#### **Jetter Asia Pte. Ltd.** 32 Ang Mo Kio Industrial Park 2 #05-02 Sing Industrial Complex Singapore 569510 **Singapore Jetter (Schweiz) AG** Münchwilerstraße 19 CH-9554 Tägerschen **Schweiz Jetter USA Inc.** 165 Ken Mar Industrial Parkway Broadview Heights OH 44147-2950 **U.S.A.** Telefon: +65 6483 8200 Telefon: +41 719 1879-50 Telefon: +1 440 8380860 Fax: +65 6483 3881 Fax: +41 719 1879-69 Fax: +1 440 8380861 E-Mail: [sales@jetter.com.sg](mailto:sales@jetter.com.sg) E-Mail: [info@jetterag.ch](mailto:info@jetterag.ch) E-Mail: [bschulze@jetterus.com](mailto:bschulze@jetterus.com) Internet:<http://www.jetter.com.sg> Internet:<http://www.jetterag.ch> Internet:<http://www.jetterus.com>